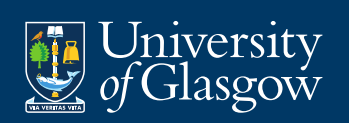

# **Data Programming in Python**

**Andrew Elliott and Vinny Davies Original notes by Chaitanya Kaul and Ludger Evers**

**Academic Year 2021-22**

# **Week 9: Plotting in Python**

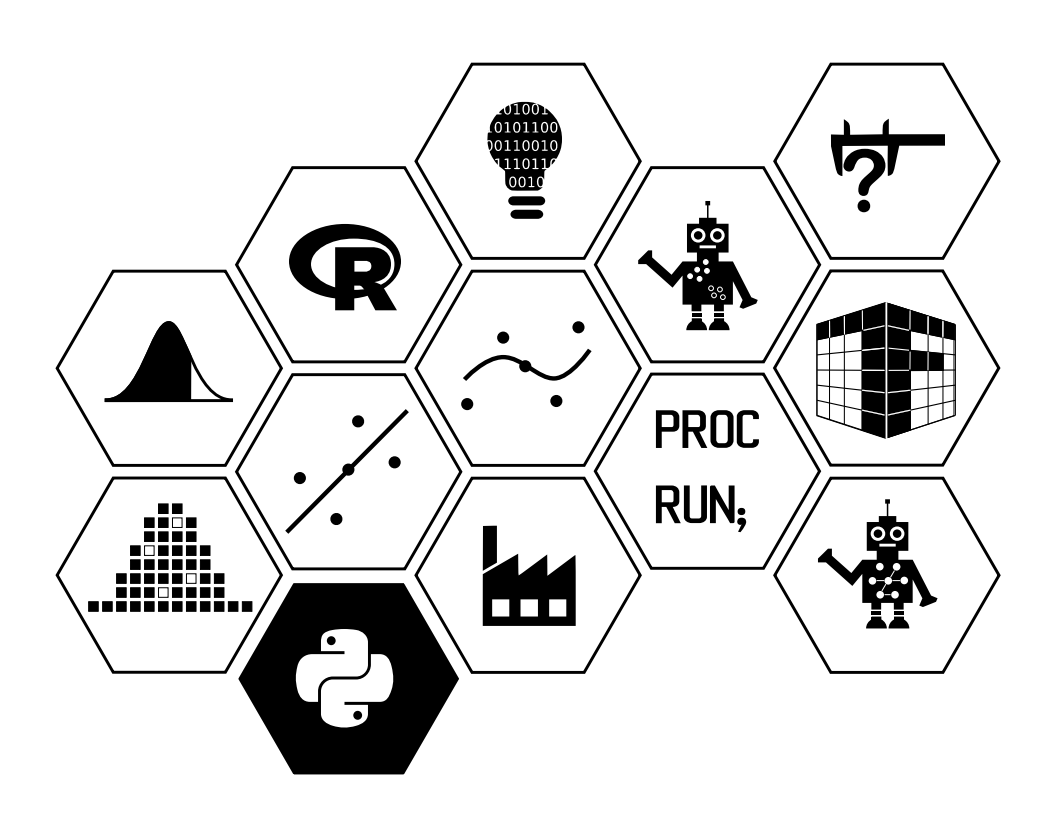

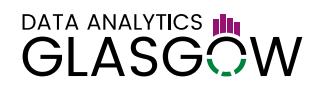

# **Overview**

All the approaches to plotting we will look at this week make use of [matplotlib](https://matplotlib.org/), a Python library for 2D plotting. We will however look at different front ends:

- matplotlib provides a module called pyplot, which provides a MATLAB-inspired interface for plotting. It is however rather clunky and can be cumbersome to use.
- [seaborn](https://seaborn.pydata.org/) provides a more high-level interface which is similar to the qplot function in ggplot2 in R.
- pandas has some plotting functionality, which can be useful when quickly creating a plot.

Both seaborn and pandas make use of matplotlib.

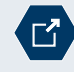

Gallery for 'matplotlib'

<https://matplotlib.org/gallery/index.html>

Gallery for 'seaborn'  $\Gamma'$ <https://seaborn.pydata.org/examples/index.html>

Another framework worth mentioning is [ggplot](http://yhat.github.io/ggpy/) a "port" of ggplot2 to Python. Unfortunately ggplot is not being actively maintained any more.

# **Interactive web apps involving plots ("Shiny for Python")**

Python has at least two frameworks for showing interactive plots in a way similar to Shiny in R.

- [Bokeh](https://bokeh.pydata.org)
- [Plot.ly Dash](https://dash.plot.ly)

Both frameworks are similar in their approach. In both cases, you do not need to know any Javascript to build a web app using the existing components, but writing your own components or changing how components interact requires knowledge of Javascript. Custom components in Dash need to be written in React.

Bokeh has more features, but Dash appears to be coded up more cleanly.

We will unfortunately not be able to cover Bokeh or Dash in this course.

#### Gallery for Bokeh

<https://bokeh.pydata.org/en/latest/docs/gallery.html>

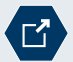

Gallery for Dash

<https://dash.plot.ly/gallery>

# **matplotlib**

matplotlib's pyplot module provides a interface for creating plots, which is heavily inspired by MATLAB.

#### **Creating a first plot with matplotlib**

The example below uses the function plot from pyplot to create a line plot.

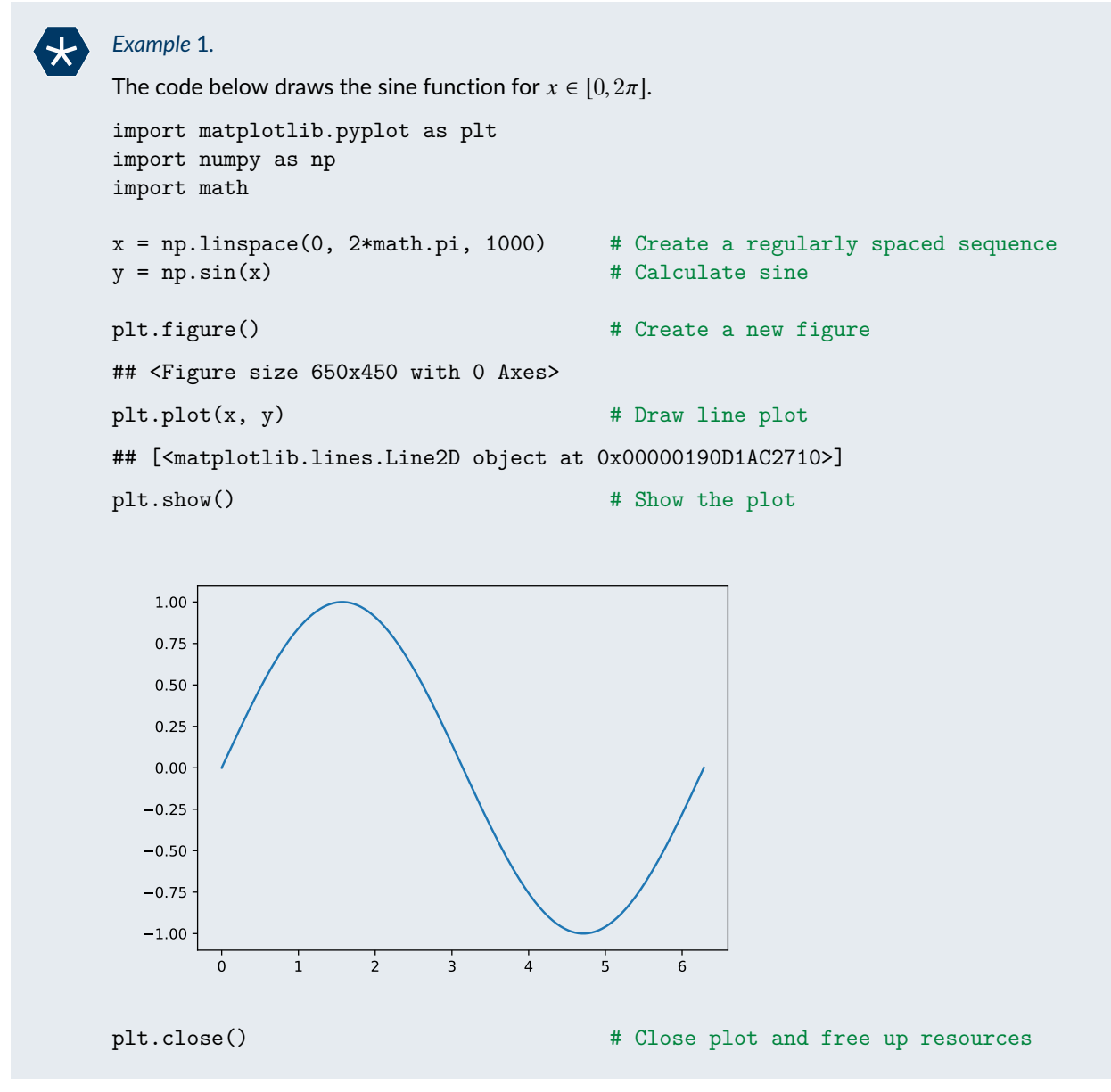

We have called three functions from pyplot.

- figure creates a new plot. It takes as optional arguments (amongst others):
	- **–** figsize, a tuple of integers giving the width and height of the figure in inches (default 6.4 x 4.8in),
	- **–** dpi, an integer giving the resolution of the figure (default 100dpi), and
	- **–** facecolor, a string giving the background colour

You do not necessarily have to call figure. Drawing a plot will trigger the creation of a new figure if there is no current figure.

- plot creates a plot. We will look at plot and other functions for creating plots in more detail soon.
- show shows the plot. Depending on how you run Python it may not be necessary to call show. You do not need to call show in Jupyter or in Spyder.
- close closes the plot properly and frees up the memory used by the plot. However, unless you create a large number of plots you do not need to worry about calling close.

#### **plot**

In this section we will look at the function plot in more detail. plot draws a plot of one variable against another, using either points or lines (or both).

We have already seen that plot takes as arguments the horizontal  $("x")$  and vertical  $("y")$  coordinates. If only one positional argument is provided it is interpreted as the vertical coordinate with the zero-based index used as the vertical coordinate.

**Customising plots** plot takes a large number of optional arguments, which can be used to control how the data is plotted. The most important ones are given in the table below.

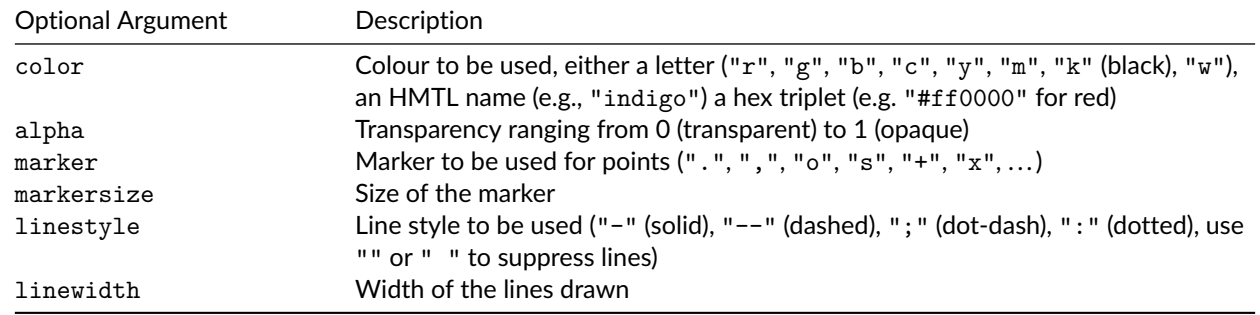

By default plot produces a line plot, but it will also draw points if the argument marker is provided (or an equivalent format string). To only show points, set linestyle="".

Note that the optional arguments do not accept vectors and the value provided applies to all data points and lines. In other words, a single call to plot can only plot points in one colour using one marker or draw lines in one colour.

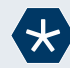

# <span id="page-3-0"></span>*Example* 2*.*

We can produce a scatter plot using green circles as markers using

```
x = np.random.standard_normal(100) # Create a random data cloud
y = x + np.random.standra\_normal(100)plt.plot(x, y, marker=".", color="g", linestyle="")
                                       # Draw scatter plot
## [<matplotlib.lines.Line2D object at 0x00000190D75784E0>]
```

```
plt.show() \qquad # Show plot
```
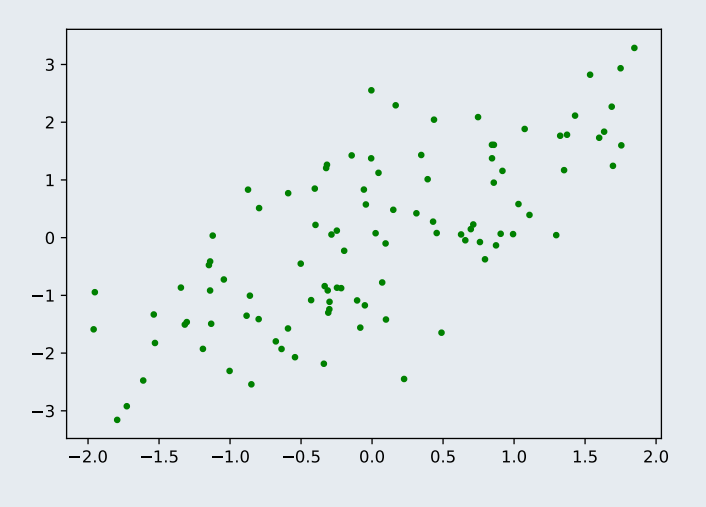

**Format strings** plot also takes an optional argument fmt (can also be provided as third positional argument), which provides a more compact way of specifying the plotting format. fmt is a string consisting of up to three parts specifying the colour, the marker and the line type. If marker or line type codes are omitted no points or lines are drawn.

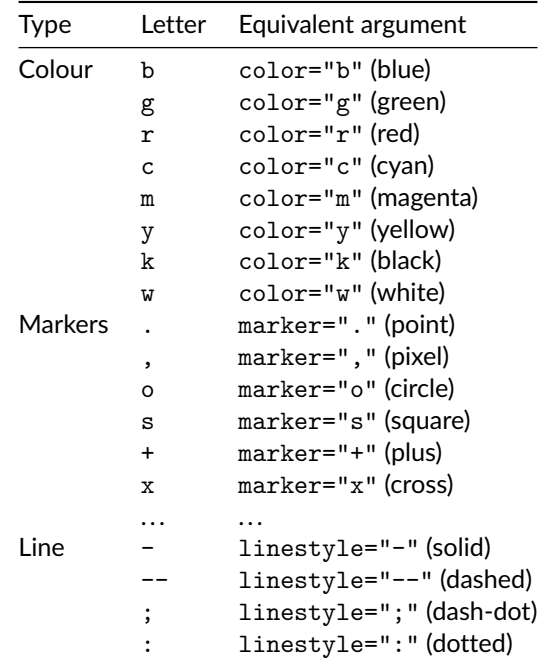

In the plotting commands from [example 2](#page-3-0) we could have used

```
plt.plot(x, y, "g.")
instead of
```
plt.plot(x, y, marker=".", color=" $g''$ , linestyle="")

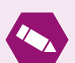

Г<sup>7</sup>

# *Task* 1*.*

Create a plot of the exponential function for  $x \in [-3, 3]$ . Change the colour to magenta and the line to be dashed. The plot should look like the one shown below.

## [<matplotlib.lines.Line2D object at 0x00000190D75B1CC0>]

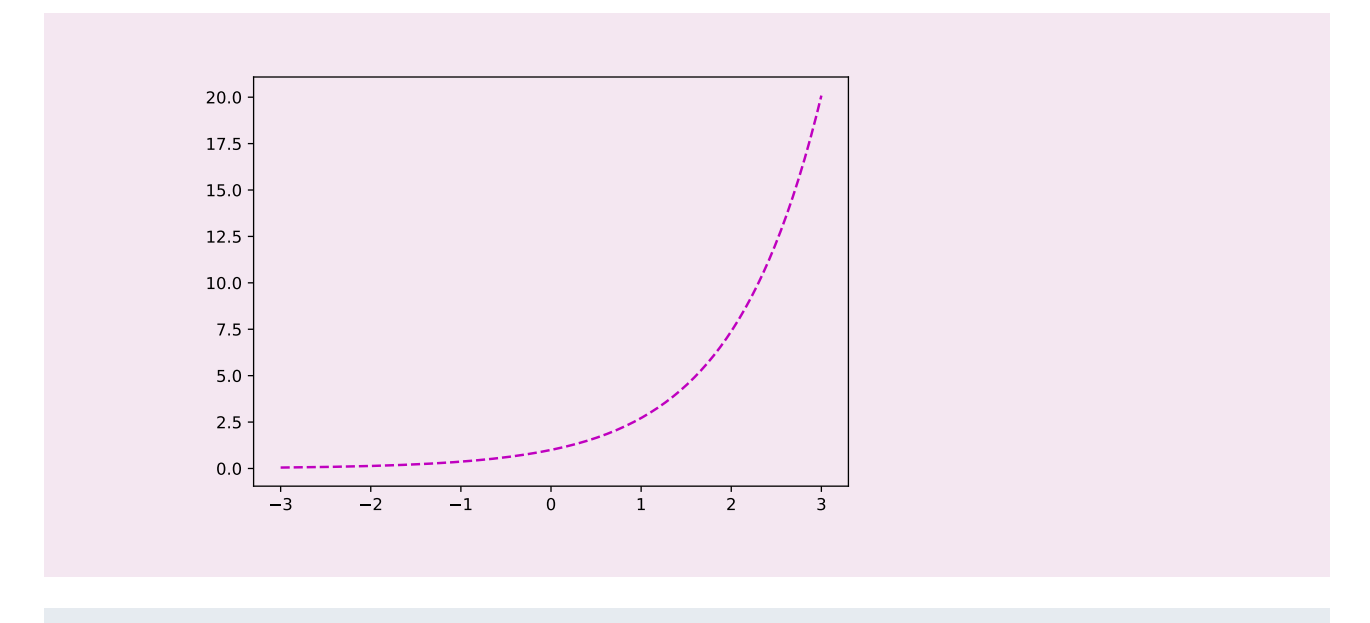

[https://matplotlib.org/api/\\_as\\_gen/matplotlib.pyplot.plot.html](https://matplotlib.org/api/_as_gen/matplotlib.pyplot.plot.html)

The API documentation of plot contains the documentation of all the optional arguments of plot.

**Adding to plots** We can add to an existing plot by simply calling plot (or any other plotting function) again, without first calling figure. In contrast to R plots, matplotplib plots can update the axes so that all the newly plotted objects will fit into the plot.

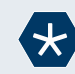

# *Example* 3*.*

We can plot a sine function with added noise using the following code.

```
x = npulinspace(0, 2*math.pi, 1000) x = np Create a regularly spaced sequence
y = np \sin(x) # Calculate sine
y\_noisy = y + np.random.standard\_normal(1000) # Create noisy version of yplt.plot(x, y, "g") # Draw line
## [<matplotlib.lines.Line2D object at 0x00000190D4D7BF28>]
plt.plot(x, y_noisy, "m.") # Add noisy points
## [<matplotlib.lines.Line2D object at 0x00000190D4D7BEF0>]
plt.show() \qquad # Show the plot
    4
```
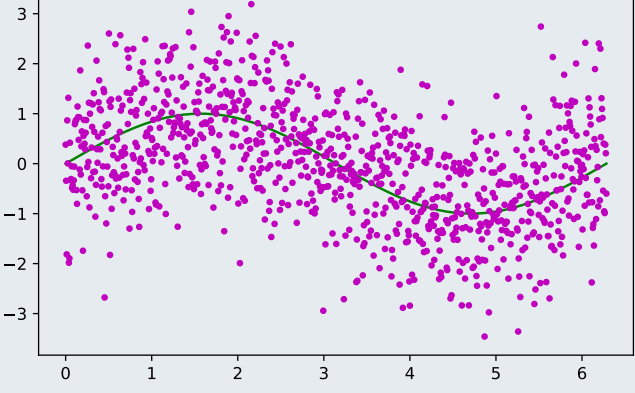

```
We can actually combine the two calls to plot into one call.
x = npuinspace(0, 2*math.pi, 1000) # Create a regularly spaced sequence
y = np \sin(x) # Calculate sine
y\_noisy = y + np.random.standard\_normal(1000) # Create noisy version of yplt.plot(x, y, "g", x, y-noisy, "m.") # Draw everything in one go
plt.show() \qquad # Show the plot
```
**Using the data argument** If the data is available in a pandas data frame or in a dictionary we can specify the column names to plotted as horizontal and vertical coordinates (as a string) and set the optional argument data to the data frame to be used. The basic syntax is

plt.plot("columnname\_x", "columnname\_y", data=dataframe, ...)

The example below illustrates the use of the argument data.

# *Example* 4*.*

We can plot the petal width against the petal length in the iris data set (from the file iris.csv (available from [https://github.com/UofGAnalyticsData/DPIP\)](https://github.com/UofGAnalyticsData/DPIP) using the following code.

```
import pandas as pd
iris = pd.read_csv("iris.csv") # Read in iris data from csv
plt.plot("Petal.Length", "Petal.Width", ".", data=iris)
                                      # Plot from data frame
## [<matplotlib.lines.Line2D object at 0x00000190D4D7BFD0>]
plt.show() \qquad # Show the plot
```
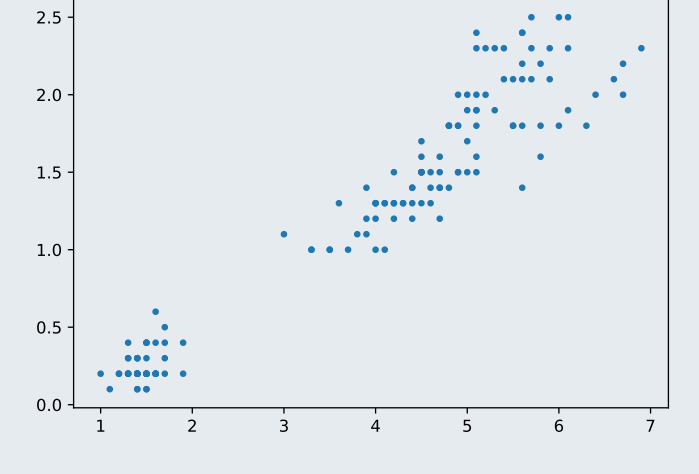

Most plotting functions accept the data argument.

# **Other types of plots**

**Scatter plot** The function scatter draws a scatter plot in which the marker size and colour can be different for each point. The (optional) argument s can be used to set the size of the plotting symbol and the (optional) argument c can be used to set the colour of the points.

The colour has to either be a valid colour or a numeric value which will be mapped to a colour. Factor-style strings are *not* automatically mapped to colours.

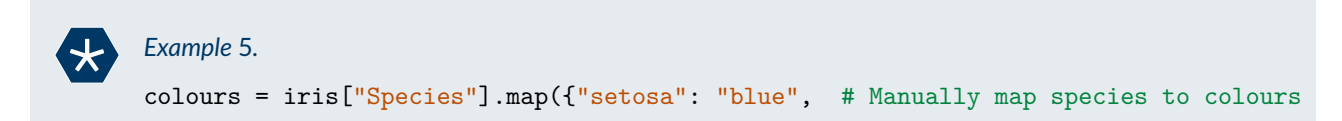

```
"virginica": "purple",
                            "versicolor": "teal"})
plt.scatter("Petal.Length", "Petal.Width", c=colours, data=iris)
## <matplotlib.collections.PathCollection object at 0x00000190D7865EB8>
plt.show() \qquad # Show plot
```
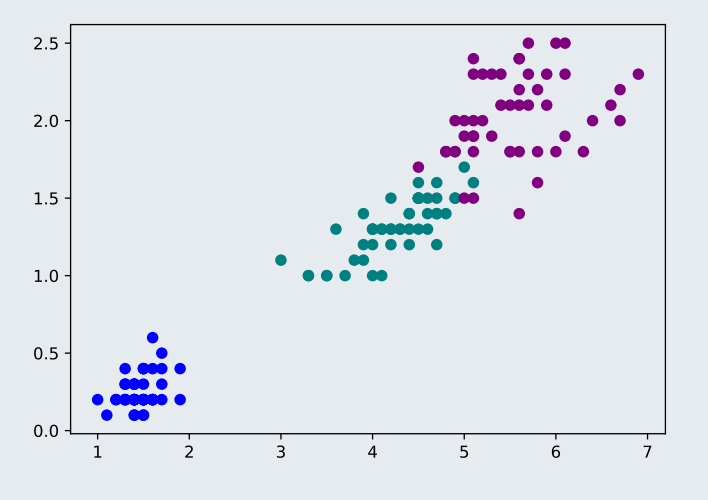

[https://matplotlib.org/api/\\_as\\_gen/matplotlib.pyplot.scatter.html](https://matplotlib.org/api/_as_gen/matplotlib.pyplot.scatter.html) The API documentation of scatter contains the documentation of all the optional arguments of scatter.

**Box plots** The function boxplot creates a box plot. It takes as argument a vector or list (or tuple) of vectors (in which case a box plot is produced for each vector). The labels of the box plots (shown on the horizontal axis) can be specified as a list using the optional argument labels.

*Example* 6*.*

We can create a box plot of the distribution of the petal length for the three species in the iris data set in two ways.

One consists of creating a list in which each element is a series containing the petal length measurements for one species.

```
pl_by_species = list(map(lambda x:
                         iris.query("Species=='{}'".format(x))["Petal.Length"],
                         ["setosa", "versicolor", "virginica"]))
```
We can then produce the box plots.

```
plt.boxplot(pl_by_species, \qquad # Create box plots
 labels=["Setosa", "Versicolor", "Virginica"])
## {'whiskers': [<matplotlib.lines.Line2D object at 0x00000190D75BA898>, <matplotlib.lines.Line#
plt.show() \qquad # Show plot
```
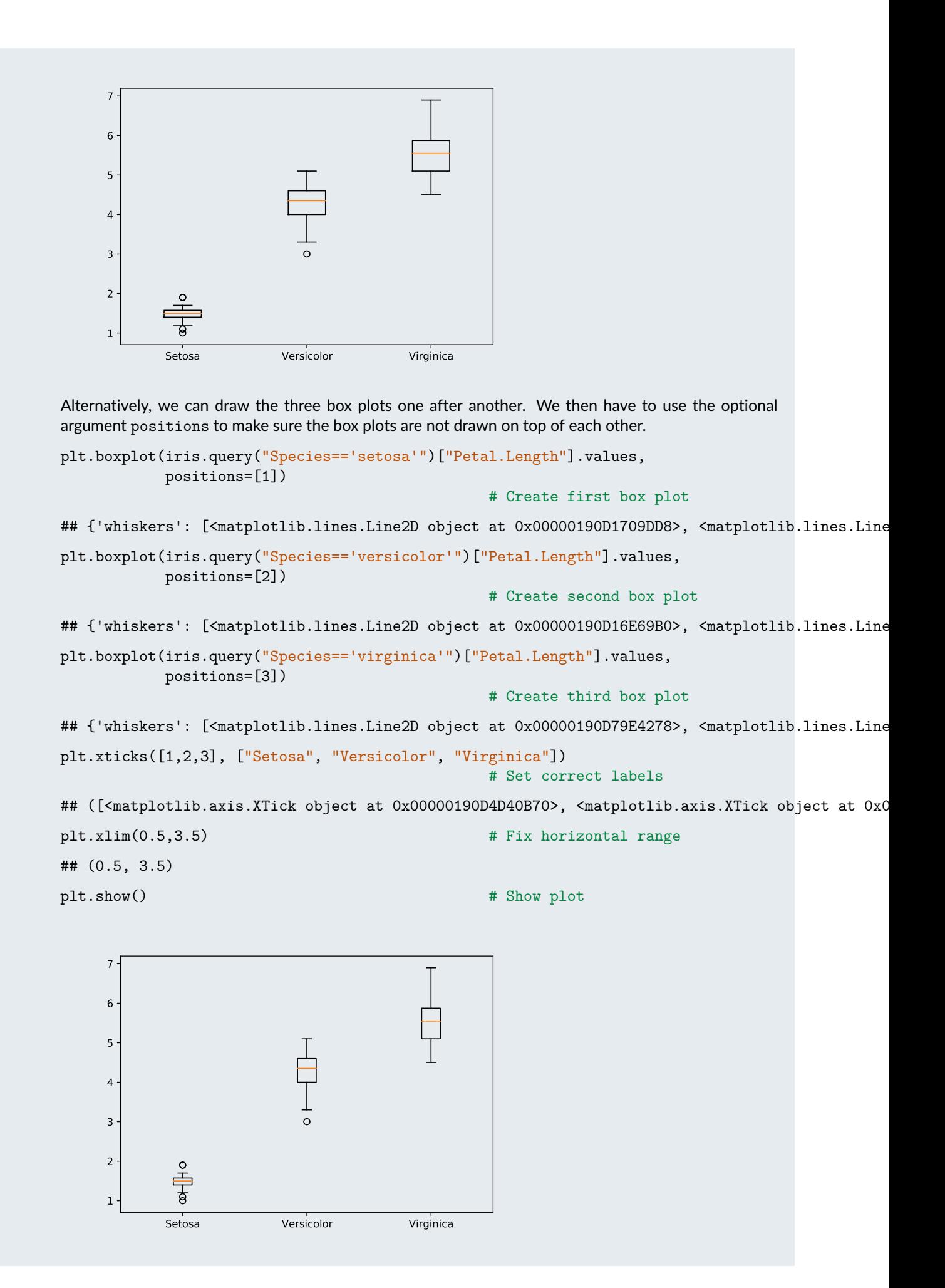

Note that we have used the function xticks to set the correct labels for the box plots and xlim to make sure the range of the horizontal axis is correct.

#### [https://matplotlib.org/api/\\_as\\_gen/matplotlib.pyplot.boxplot.html](https://matplotlib.org/api/_as_gen/matplotlib.pyplot.boxplot.html)

The API documentation of boxplot contains the documentation of all the optional arguments of boxplot.

A related function is [violinplot](https://matplotlib.org/api/_as_gen/matplotlib.pyplot.violinplot.html), which produces a violin plot, a variant of a box plot incorporating a density estimate.

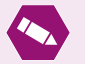

Г

*Task* 2*.*

You can simulate three vectors of length 100 from the  $N(0, 1)$ ,  $t(5)$  and  $t(2)$  distributions using

 $x1 = np.random.standard normal(100)$  $x2 = np.random.start_t(5, 100)$  $x3 = np.random.start_t(2, 100)$ 

Create box plots of the three columns.

**Histograms** The function hist produces a histogram of the data provided as argument. If the data provided is a vector a single histogram is drawn. If the data provided is a list of vectors, histograms are drawn for each vector. Histograms for more than one vector are drawn as bar charts next to each other, but will be overlaid if the optional argument histtype="step" or histtype="stepfilled" is used.

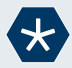

#### *Example* 7*.*

The code below produces a histogram showcasing the differences between the distribution of the petal lengths between the three species.

We can either provide the data as a list of the petal lengths for the three different species from ...

```
plt.hist(pl_by_species, color=["blue", "purple", "teal"], alpha=0.5,
       histtype="stepfilled")
## (array([[37., 13., 0., 0., 0., 0., 0., 0., 0., 0.],
## [ 0., 0., 0., 3., 8., 25., 14., 0., 0., 0.],
## [ 0., 0., 0., 0., 0., 1., 15., 18., 11., 5.]]), array([1., 1.59, 2.18, 2.77,
```
plt.show()

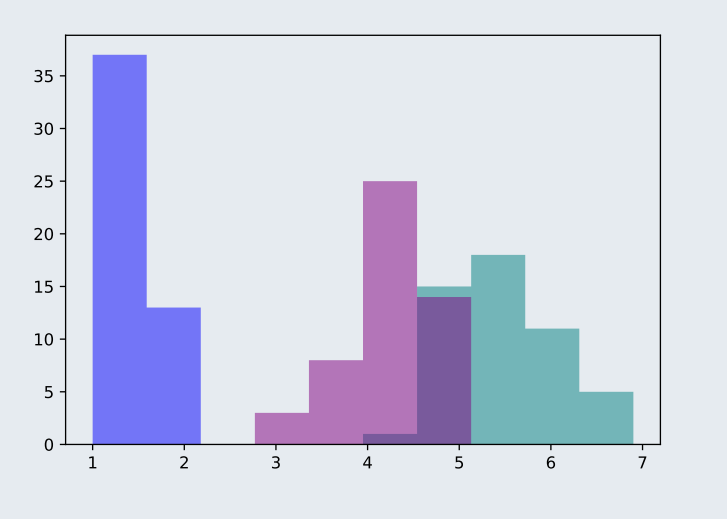

... or call hist three times ...

plt.hist(iris.query("Species=='setosa'")["Petal.Length"], color="blue", alpha=0.5)

```
## (array([ 1., 1., 2., 7., 13., 13., 7., 4., 0., 2.]), array([1., 1.09, 1.18, 1.27, 1.31, 1.54, 1.54, 1.54, 1.54, 1.54, 1.54, 1.54, 1.54, 1.54, 1.54, 1.54, 1.54, 1.54, 1.54, 1.54, 1.54, 1.54, 1.54, 1.54, 1.54, 1.54, 1.54, 1.54, 1.54, 1.54, 1.plt.hist(iris.query("Species=='versicolor'")["Petal.Length"],
           color="purple", alpha=0.5)
## (array([ 1., 2., 3., 2., 8., 7., 6., 10., 7., 4.]), array([3. , 3.21, 3.42, 3.63, 3.
plt.hist(iris.query("Species=='virginica'")["Petal.Length"],
           color="teal", alpha=0.5)
## (array([ 1., 5., 12., 4., 9., 8., 5., 2., 1., 3.]), array([4.5, 4.74, 4.98, 5.22, 5
plt.legend(labels = ["Setosa", "Versicolor", "Virginica"])
## <matplotlib.legend.Legend object at 0x00000190D31AD668>
plt.show()
```
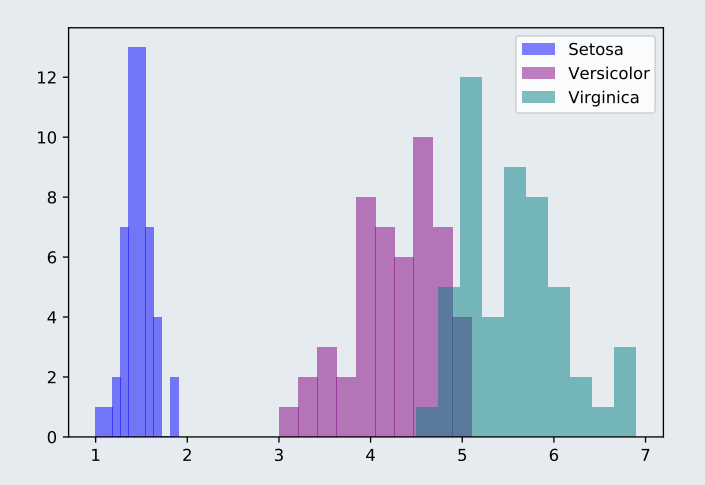

The results are different because the bin width is chosen based on all the data in the former case and only based on each species separately in the latter case.

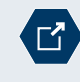

#### [https://matplotlib.org/api/\\_as\\_gen/matplotlib.pyplot.hist.html](https://matplotlib.org/api/_as_gen/matplotlib.pyplot.hist.html)

The API documentation of hist contains the documentation of all the optional arguments of hist.

**Bar charts and pie charts** Bar charts can be drawn using the function bar and pie charts can be drawn using the function pie. The example below illustrates the functions.

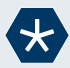

#### *Example* 8*.*

In this example we draw a bar chart and pie chart showing the distribution of the three species in the iris data set (there turn out to be 50 observations for each species).

We start by producing the counts:

```
counts = iris.groupby("Species").apply(lambda x: x.shape[0])
```
We can then draw a bar chart. bar requires the specification of both horizontal positions and heights. We will set the former to  $[1,2,3]$  and then replace the numerical horizontal axis by a categorical one.

```
plt.bar([1,2,3], counts, color=["blue", "purple", "teal"])
```
## <BarContainer object of 3 artists>

```
plt.xticks([1,2,3], ["Setosa", "Versicolor", "Virginica"])
```

```
## ([<matplotlib.axis.XTick object at 0x00000190D7814518>, <matplotlib.axis.XTick object at 0x0
```
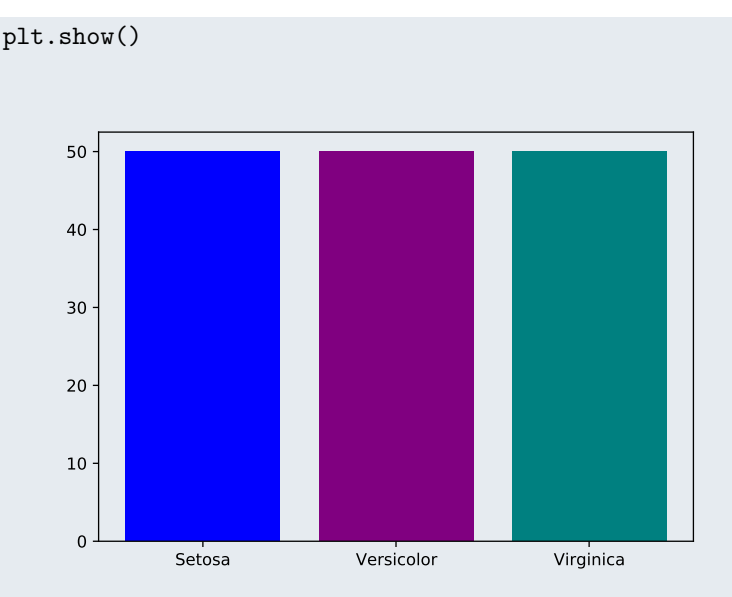

Alternatively we can draw a pie chart.

```
plt.pie(counts, colors=["blue", "purple", "teal"],
                labels=["Setosa", "Versicolor", "Virginica"])
```
## ([<matplotlib.patches.Wedge object at 0x00000190D7F6FCF8>, <matplotlib.patches.Wedge object plt.axis('equal') # Force equal scales, so that circle looks like a circle ## (-1.100000018898756, 1.1000000353324482, -1.1000000262939185, 1.1000000098602216) plt.show()

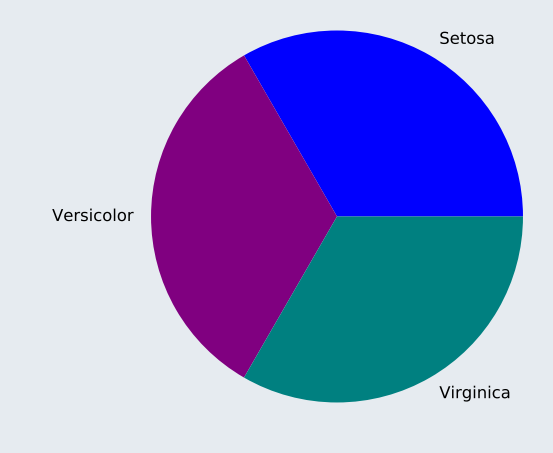

[https://matplotlib.org/api/\\_as\\_gen/matplotlib.pyplot.bar.html](https://matplotlib.org/api/_as_gen/matplotlib.pyplot.bar.html)

୮ኛ

The API documentation of bar contains the documentation of all the optional arguments of bar.

[https://matplotlib.org/api/\\_as\\_gen/matplotlib.pyplot.pie.html](https://matplotlib.org/api/_as_gen/matplotlib.pyplot.pie.html)

The API documentation of pie contains the documentation of all the optional arguments of pie.

**Plots of functions of two inputs ("3D-style" plots)** The 3D-style plotting functions take their input in the form of two optional vectors giving the horizontal and vertical coordinates and a matrix containing the values to be plotted (i.e. they work like the 3D-style plotting functions in R such as image, but not like ggplot2).

The functions are

 $contour(x, y, z, ...)$ contourf(x,  $y, z, ...$ )

The most important additional arguments are the number of levels to be shown in the plot and the [colour map](https://matplotlib.org/examples/color/colormaps_reference.html) to be used.

The function colorbar can used to a legend for the fill colours used.

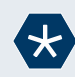

# *Example* 9*.*

We will visualise the function

$$
f(x, y) = x \cdot \exp(-x^2 - y^2)
$$

We start by creating vectors x and y the matrix Z with the function values. We will exploit NumPy's broadcasting rules to create Z.

```
x = npulinspace(-2, 2, 100) # Create sequence of x's
y = npu. linspace(-2, 2, 100) \qquad # Create sequence of y's
```
 $Z = x[None, :] * np.exp(-x[None, :] **2 - y[:, None] **2)$ 

We could have also used the NumPy function meshgrid to create Z

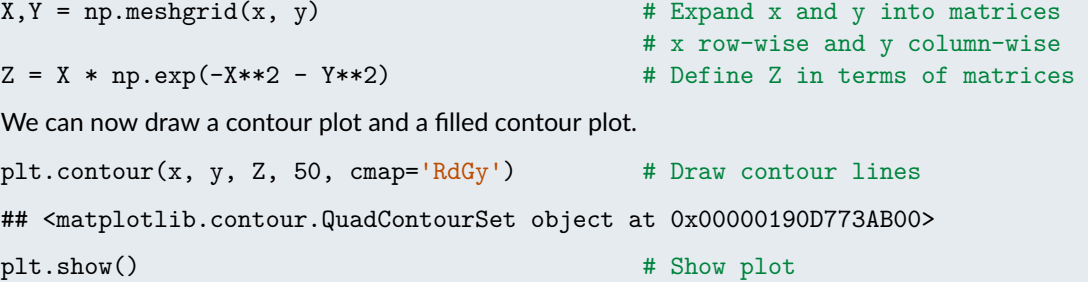

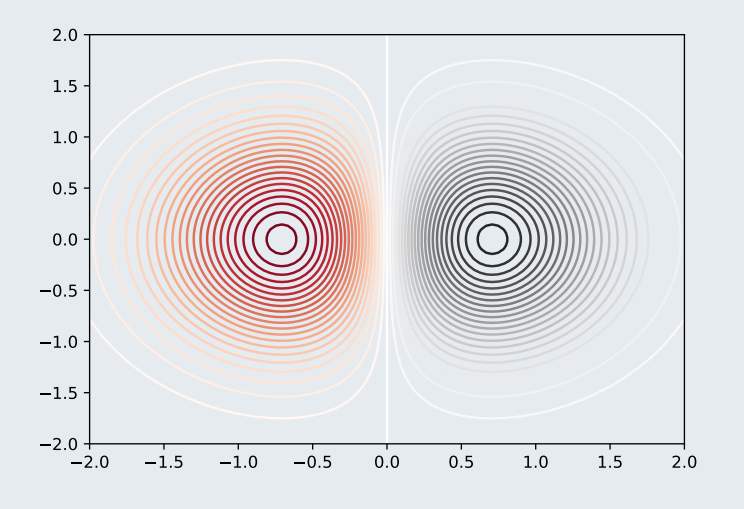

plt.contourf(x, y, Z, 20, cmap='Spectral') # Add contour lines ## <matplotlib.contour.QuadContourSet object at 0x00000190D7B67710> plt.colorbar()  $#$  Add a colour bar as legend ## <matplotlib.colorbar.Colorbar object at 0x00000190D8472BE0> plt.show()  $\qquad$  # Show plot

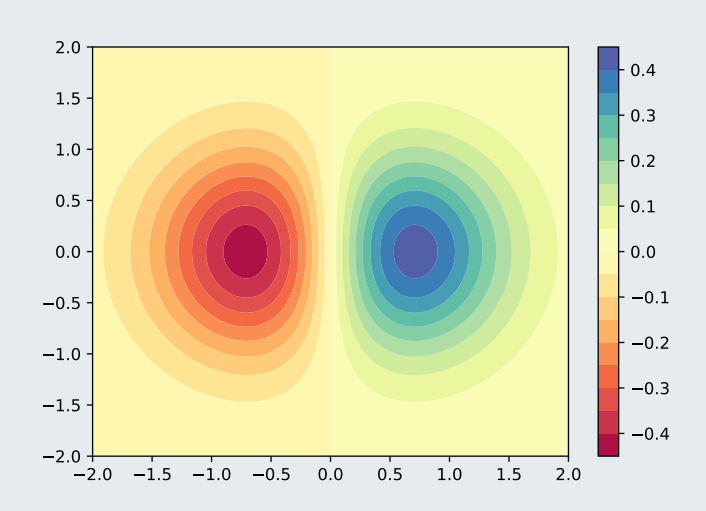

We will finally create a 3D plot using the mplot3d toolkit.

```
from mpl_toolkits.mplot3d import Axes3D # Load required module
ax = plt.axes(projection="3d") # Set up plot to be 3d
ax.plot_surface(X, Y, Z, cmap="Spectral", edgecolor="black")
                                         # Draw surface plot
```
## <mpl\_toolkits.mplot3d.art3d.Poly3DCollection object at 0x00000190D8466128> plt.show() # Show plot

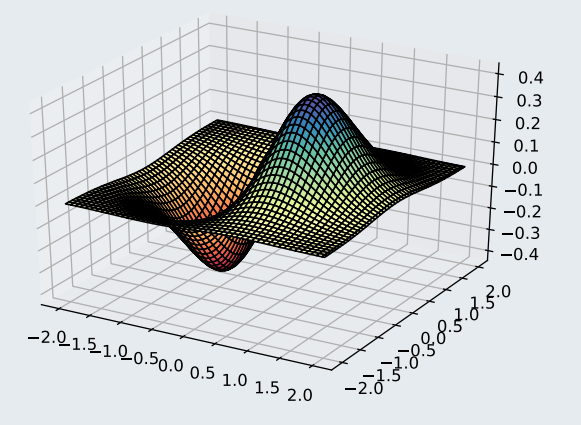

Note that plot\_surface uses the "expanded" versions X and Y of x and y.

[https://matplotlib.org/api/\\_as\\_gen/matplotlib.pyplot.contour.html](https://matplotlib.org/api/_as_gen/matplotlib.pyplot.contour.html) The API documentation of bar contains the documentation of all the optional arguments of contour.

[https://matplotlib.org/api/\\_as\\_gen/matplotlib.contourf.bar.html](https://matplotlib.org/api/_as_gen/matplotlib.contourf.bar.html)

The API documentation of bar contains the documentation of all the optional arguments of bar.

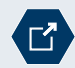

mplot3d

[https://matplotlib.org/mpl\\_toolkits/mplot3d/contourf.html](https://matplotlib.org/mpl_toolkits/mplot3d/contourf.html)

The mplot3d toolkit allows for creating 3D plots in matplotlib.

**Other functions** The pyplot interface has many more functions than the ones covered in this week. A detailed list is available in the API documentation.

Pyplot function reference

[https://matplotlib.org/api/pyplot\\_summary.html](https://matplotlib.org/api/pyplot_summary.html)

#### **Modifying plots**

**Title** The title of a plot can be set using the function title, which takes the title for the plot as argument.

**Axis range** We can change the range of the axes using the functions xlim and ylim, which take two numbers (lower and upper end) as their two arguments.

**Axis labels** The functions xlabel and ylabel can be used to set the axis labels.

```
Example 10.
This example illustrates the use of title, xlim, ylim, xlabel, and ylabel.
## <Figure size 650x450 with 0 Axes>
x = npulinspace(0, 2*math.pi, 1000) # Create sequence from 0 to 2*pi
plt.plot(x, np.sin(x)) # Draw plot
## [<matplotlib.lines.Line2D object at 0x00000190D8710A20>]
plt.xlim(-1, 8) \qquad # Set limits of horizontal axis
## (-1.0, 8.0)
plt.ylim(-2, 2) \qquad # Set limits of vertical axis
## (-2.0, 2.0)
plt.xlabel("x") \qquad # Set horizontal axis label
## Text(0.5, 0, 'x')
plt.ylabel("sin(x)") # Set vertical axis label
## Text(0, 0.5, 'sin(x)')
plt.title("The sine function") # Set plot title
## Text(0.5, 1.0, 'The sine function')
plt.show() \qquad # Show the plot
```
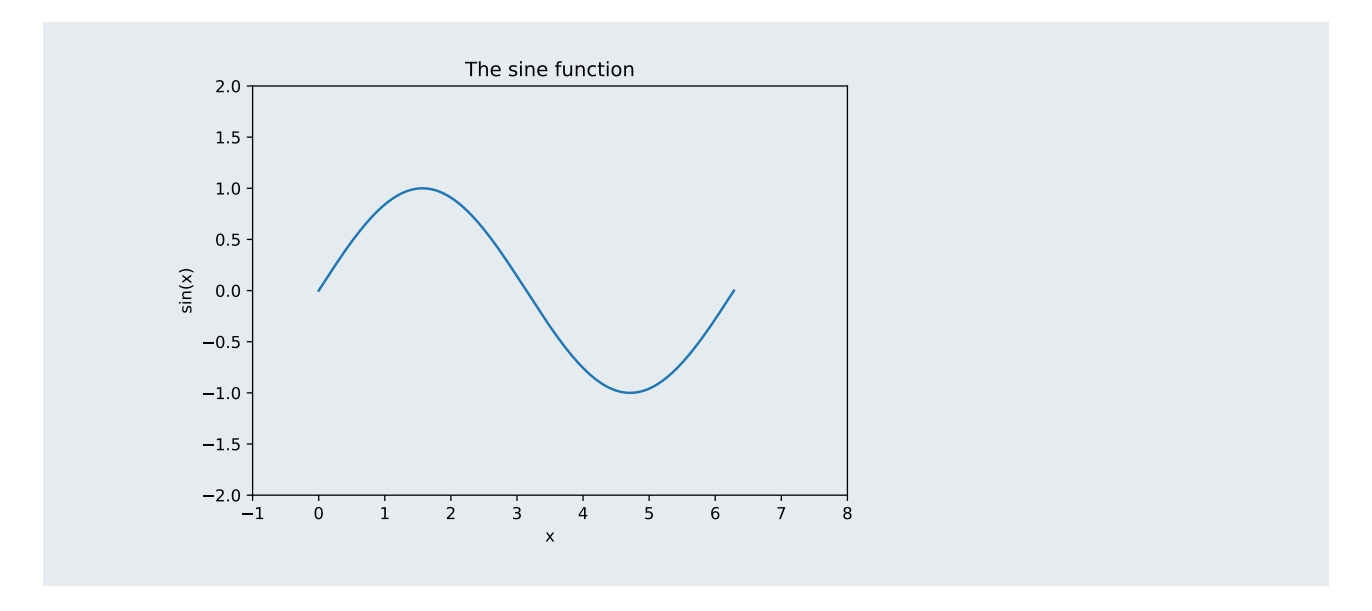

**Vertical and horizontal lines** Vertical and horizontal lines can be added using the functions axhline and axvline.

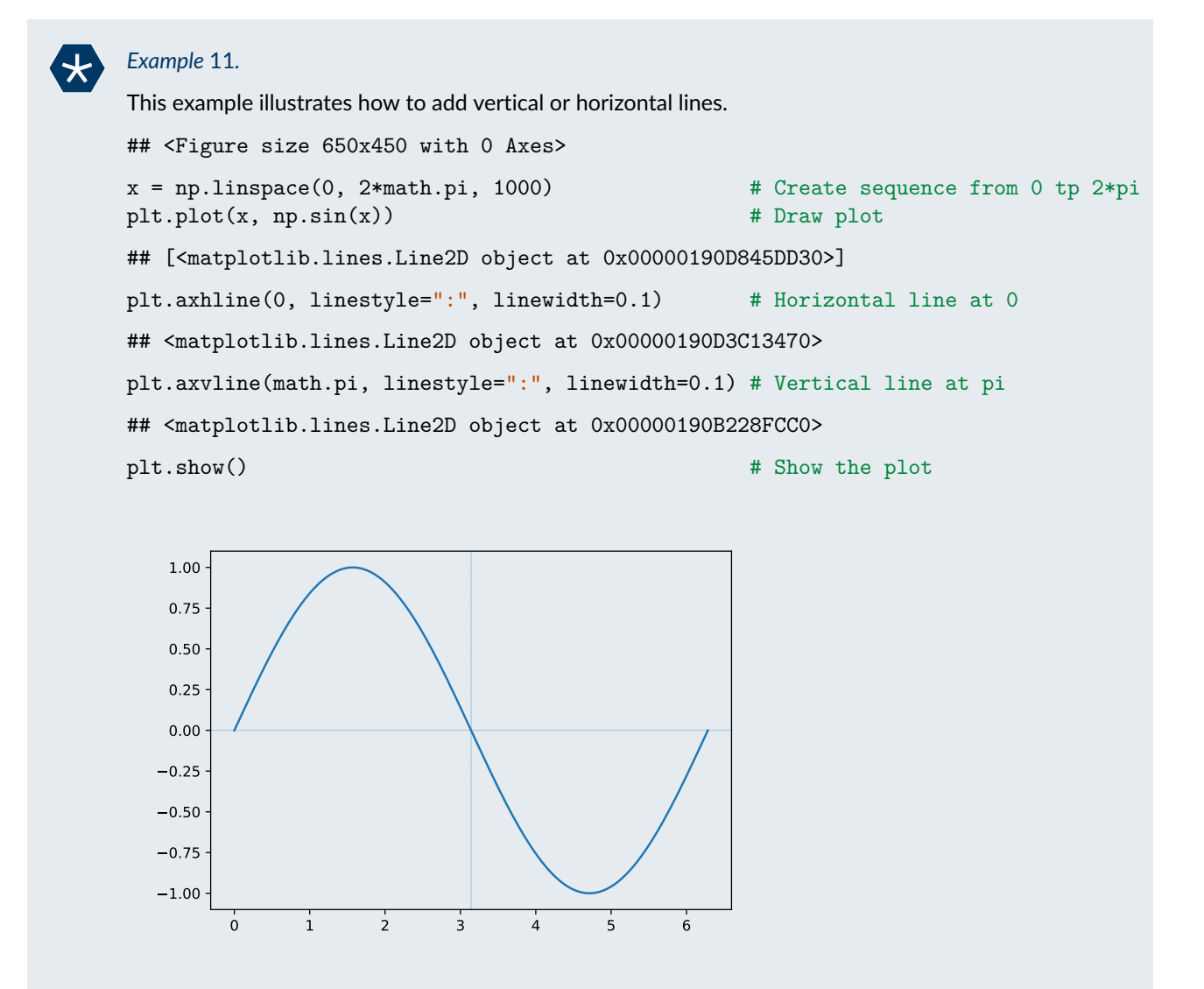

**Adding legends** Legends can be added to a plot using the function legend. legend will draw a legend based on the objects already drawn in the plot. The labels can either be provided when drawing the objects using the optional argument label or as a tuple as optional argument labels when calling legend.

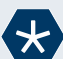

#### *Example* 12*.*

In this example we will draw the sine and the cosine function.

```
## <Figure size 650x450 with 0 Axes>
x = npulinspace(0, 2*math.pi, 1000) # Create sequence from 0 t 2*pi
plt.plot(x, np.sin(x), "g-", label="\sin(x)") # Draw plot of sine function
## [<matplotlib.lines.Line2D object at 0x00000190D845D7B8>]
plt.plot(x, np.cos(x), "m-", label="cos(x)") # Draw plot of cosine function
## [<matplotlib.lines.Line2D object at 0x00000190D7F4FB00>]
plt.legend() # Add a legend
## <matplotlib.legend.Legend object at 0x00000190D7768F98>
plt.show() \qquad # Show the plot
```
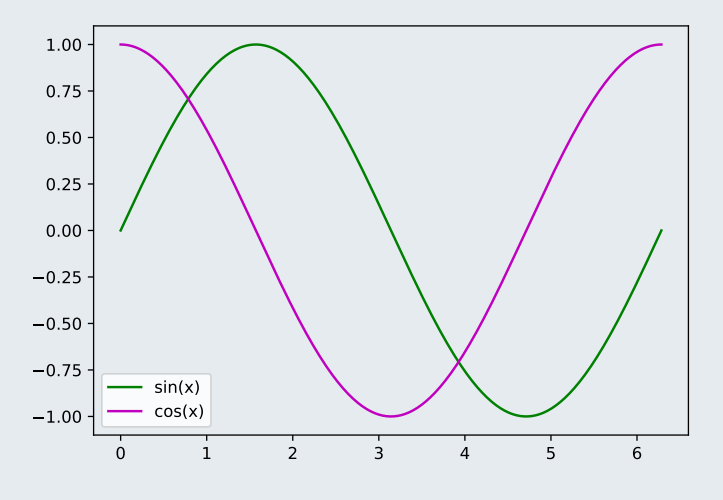

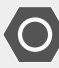

#### **Supplementary material: Themeing plots**

matplotlib plots are highly customisable and support themes ("styles"). The easiest way of changing how a plot looks like it to use another style as illustrated by the example below.

```
## <Figure size 650x450 with 0 Axes>
plt.style.use('fivethirtyeight') # Use theme fivethirtyeight
x = npulinspace(0, 2*math.pi, 1000) # Create sequence from 0 to 2*pi
plt.plot(x, np.sin(x), x, np.cos(x)) # Draw both lines in one go
## [<matplotlib.lines.Line2D object at 0x00000190D1AB0710>, <matplotlib.lines.Line2D object at 0x00000190
plt.legend(labels=["sin(x)", "cos(x)"]) # Add a legend
## <matplotlib.legend.Legend object at 0x00000190D77F85C0>
plt.show() \qquad # Show the plot
```
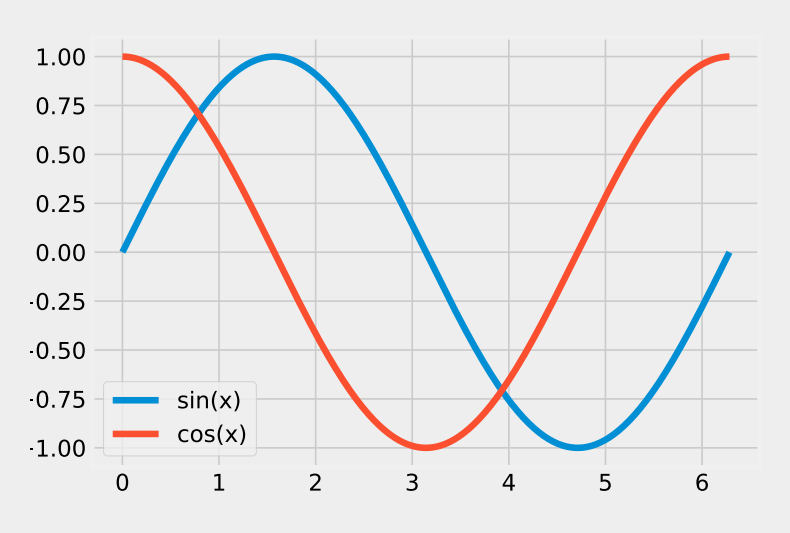

A list of styles and a preview of how plots look like for the different styles is available at [https://matplotlib.org/gallery/style\\_sheets/style\\_sheets\\_reference.html](https://matplotlib.org/gallery/style_sheets/style_sheets_reference.html) Details of how plots can be customised are available at <https://matplotlib.org/tutorials/introductory/customizing.html>

# **Arranging sub-plots**

The function subplot(nrow, ncol, idx) creates a sub-plot in a grid of nrow  $\times$  ncol plots in position idx (onebased).

```
Example 13.
We can plot a sine curve next to a cosine curve using the following code.
plt.figure(figsize=[9,4]) # Create new figure (wider than normal)
## <Figure size 900x400 with 0 Axes>
x = npuinspace(0, 2*math.pi, 1000) # Create a regularly spaced sequence
plt.subplot(1, 2, 1) # Use first plot in row of two plots
## <matplotlib.axes._subplots.AxesSubplot object at 0x00000190D4D27B38>
plt.plot(x, np.sin(x)) # Plot sine function
## [<matplotlib.lines.Line2D object at 0x00000190D844E470>]
plt.title("sin(x)") # Add title
## Text(0.5, 1.0, 'sin(x)')
plt.subplot(1, 2, 2) # Use second plot in row of two plots
## <matplotlib.axes._subplots.AxesSubplot object at 0x00000190D7568A20>
plt.plot(x, np.cos(x)) # Plot cosine function
## [<matplotlib.lines.Line2D object at 0x00000190D7B62F60>]
plt.title("cos(x)") # Add title
## Text(0.5, 1.0, 'cos(x)')
plt.show() \qquad # Show plot
```
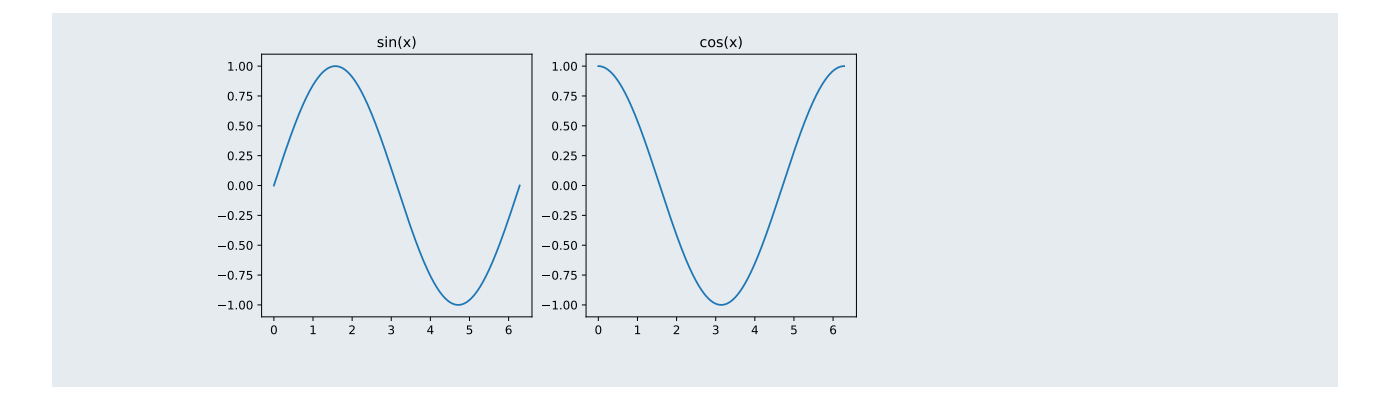

**Using the object-oriented interface** The object-oriented interface for plotting in pyplot provides more flexibility for subplots.

Before we look at subplots, we take a quick look at the object oriented interface.

So far we have done all the plotting using functions from matplotlib.pyplot which modify the current plot.

However every function has a method of the class Axes which is an (almost) identical twin (usually with the same name).

The subplots function (with an s at the end) provides a much more flexible way of generating subplots that the subplot function (without an s at the end). Its arguments are given in the table below.

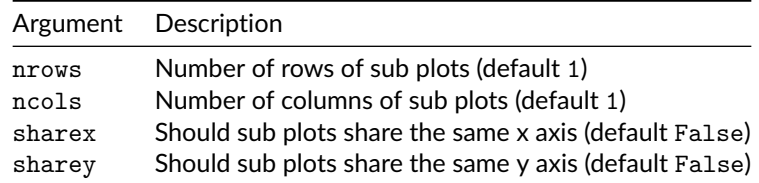

subplots returns a tuple of an object of the class Figure and another tuple of Axes objects, which can be used for drawing each sub plot.

```
Example 14.
example 13 using subplots.
x = npuinspace(0, 2*math.pi, 1000) # Create a regularly spaced sequence
fig, (ax1, ax2) = plt.subplots(1, 2, sharey=True)# Split the plotting region and share y axis
ax1.plot(x, np.sin(x)) # Plot sine function
## [<matplotlib.lines.Line2D object at 0x00000190D7BB4F28>]
ax1.set\_title("sin(x)") # Add title
## Text(0.5, 1.0, 'sin(x)')
ax2.plot(x, np.cos(x)) # Plot cosine function
## [<matplotlib.lines.Line2D object at 0x00000190D7557DA0>]
ax2.set title("cos(x)") # Add title
## Text(0.5, 1.0, 'cos(x)')
plt.show() \qquad # Show plot
```
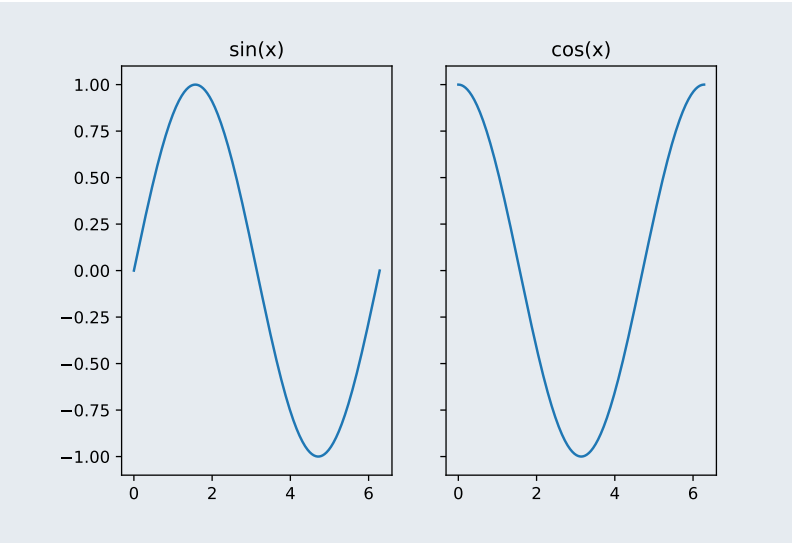

# *Task* 3*.*

Create a plot of the petal width against the petal length for the iris data, showing the three species in separate subplots using common axes. Your plot should look like the one shown below.

```
## [<matplotlib.lines.Line2D object at 0x00000190D82D0CC0>]
```

```
## Text(0.5, 1.0, 'Setosa')
```
## [<matplotlib.lines.Line2D object at 0x00000190D82D00B8>]

```
## Text(0.5, 1.0, 'Versicolor')
```
## [<matplotlib.lines.Line2D object at 0x00000190D776A630>]

```
## Text(0.5, 1.0, 'Virginica')
```
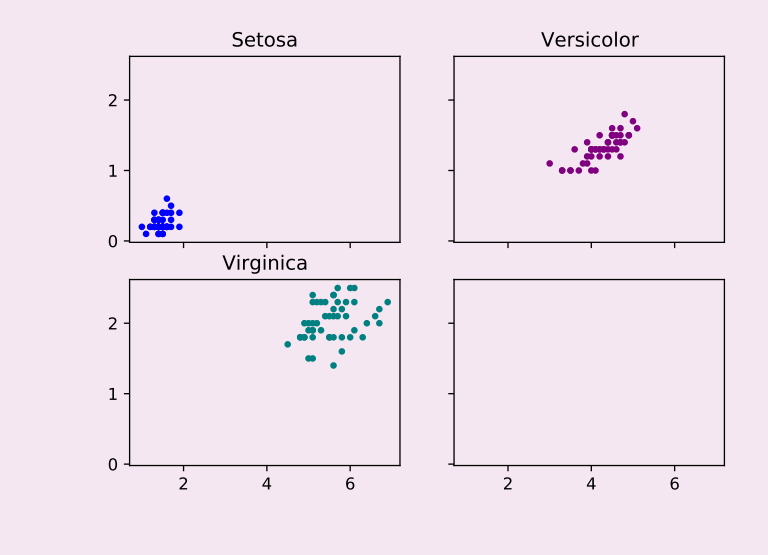

# **Saving plots**

Plots can be saved to different formats (PNG images; PS, EPS or PDF documents; SVG graphics) using the function savefig. The file format will be determined by the extension used in the file name (unless specified otherwise).

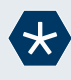

# *Example* 15*.*

The code below illustrates how to save a plot to a PDF file.

```
## <Figure size 650x450 with 0 Axes>
x = npulinspace(0, 2*math.pi, 1000) # Create sequence from 0 to 2*pi
plt.plot(x, np.sin(x), "g-", x, np.cos(x), "m-")
                                           # Draw both lines in one go
## [<matplotlib.lines.Line2D object at 0x00000190AD0F8898>, <matplotlib.lines.Line2D object at
plt.legend(labels=["sin(x)", "cos(x)"]) # Add a legend
## <matplotlib.legend.Legend object at 0x00000190D82C6128>
plt.savefig("trigonometric_functions.pdf") # Save plot as PDF file
```
[https://matplotlib.org/api/\\_as\\_gen/matplotlib.pyplot.savefig.html](https://matplotlib.org/api/_as_gen/matplotlib.pyplot.savefig.html) The API documentation of savefig contains the documentation of all the optional arguments of savefig.

# **seaborn**

Creating plots with matplotlib's pyplot interface can sometimes be cumbersome and clunky. [seaborn](https://seaborn.pydata.org/) provides a simpler high-level interface for visualising data. Under the bonnet, seaborn uses matplotlib.

### **Scatter plots and line plots involving two numerical variables**

The function relplot creates a scatter plot or a line plot of two variables. Key arguments of the function relplot are given in the table below.

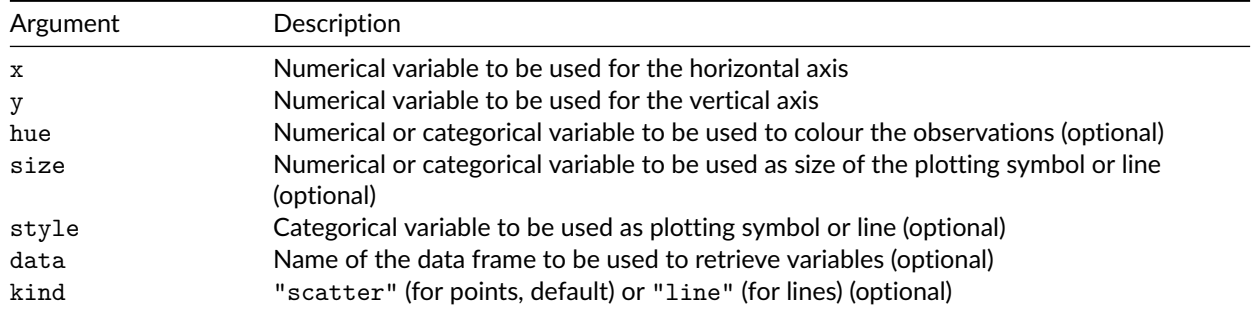

Variables can either be vectors or the name of a column in the data frame supplied in the argument data.

Just like ggplot2 in R, seaborn assumes that the data is in long, rather than wide format.

seaborn provides functions for producing the different kinds of plots without having to call relplot with the argument kind. Calling relplot with kind="scatter" is equivalent to calling the function scatterplot, whereas calling relplot with kind="line" is equivalent to calling lineplot.

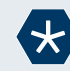

# *Example* 16*.*

In this example we will plot the petal width against the petal length for the iris data.

```
import matplotlib.pyplot as plt
import seaborn as sns
sns.relplot("Petal.Width", "Petal.Length", hue="Species", data=iris)
## <seaborn.axisgrid.FacetGrid object at 0x00000190DA9A0E80>
##
## C:\Users\Vinny\AppData\Local\Programs\Python\Python37\lib\site-packages\seaborn\_decorators.
## FutureWarning
```
plt.show()

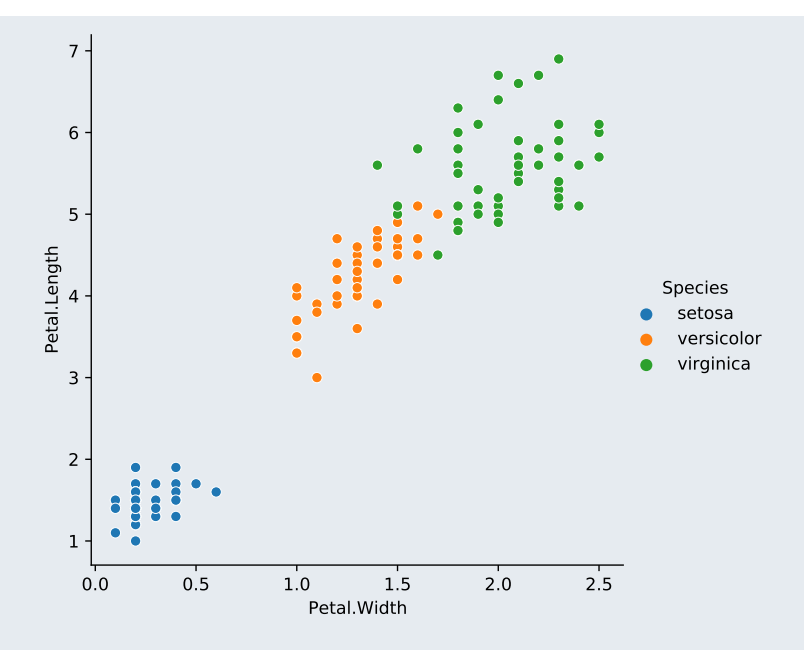

We could have also used the function scatterplot.

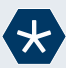

#### *Example* 17*.*

In this example we use seaborn to produce a plot showing the sine and the cosine function.

We start by creating a sequence of numbers between 0 and  $2\pi$  and then add sine and cosine to obtain a wide data frame, with separate columns for sine and cosine.

```
import numpy as np
import pandas as pd
import math
data = pd.DataFrame({\lceil "x" : np.linspace(0, 2*matht{math>.pi}, 1000)} )data = data.eval("sine = sin(x)")
data = data.event("cosine = cos(x)")
```
In order to be able to plot sine and cosine in a single seaborn plot we convert the data from wide format for long format.

```
data=data.melt(id_vars=["x"], value_vars=["sine","cosine"],
              var_name="Function", value_name="f(x)")
sns.relplot("x", "f(x)", hue="Function", data=data, kind="line")
## <seaborn.axisgrid.FacetGrid object at 0x00000190DA9E60F0>
##
## C:\Users\Vinny\AppData\Local\Programs\Python\Python37\lib\site-packages\seaborn\_decorators.
## FutureWarning
```
plt.show()

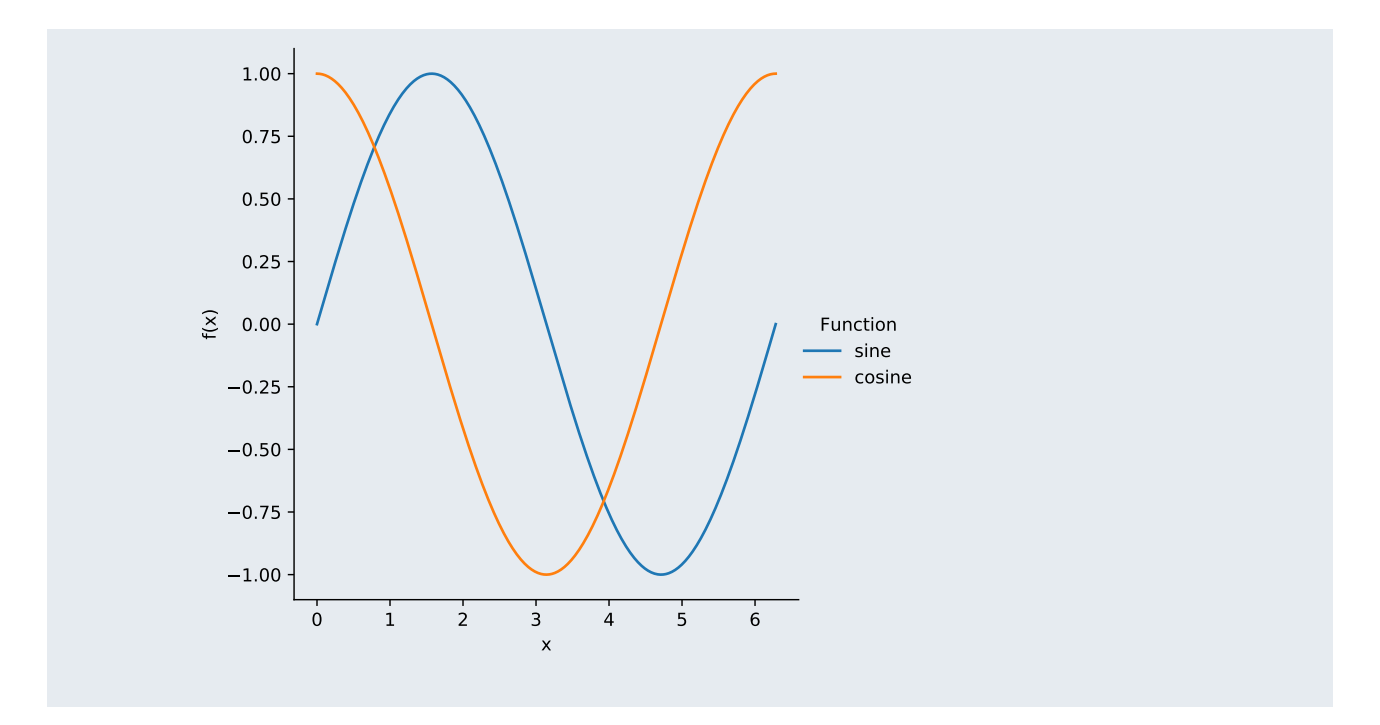

**Faceting** We can also use a numerical or categorical variable to split the data and show the plot for the subsets of the data in different subplots ("faceting"). The optional arguments to relplot to control faceting are given in the table below.

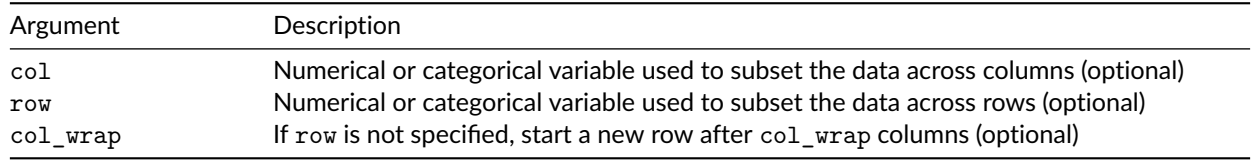

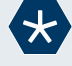

# *Example* 18*.*

In this example we will plot the data for the different species in different subplots.

```
sns.relplot("Petal.Width", "Petal.Length", hue="Species", col="Species",
            col_wrap=2, data=iris)
## <seaborn.axisgrid.FacetGrid object at 0x00000190DAB98D30>
##
## C:\Users\Vinny\AppData\Local\Programs\Python\Python37\lib\site-packages\seaborn\_decorators.
## FutureWarning
plt.show()
```
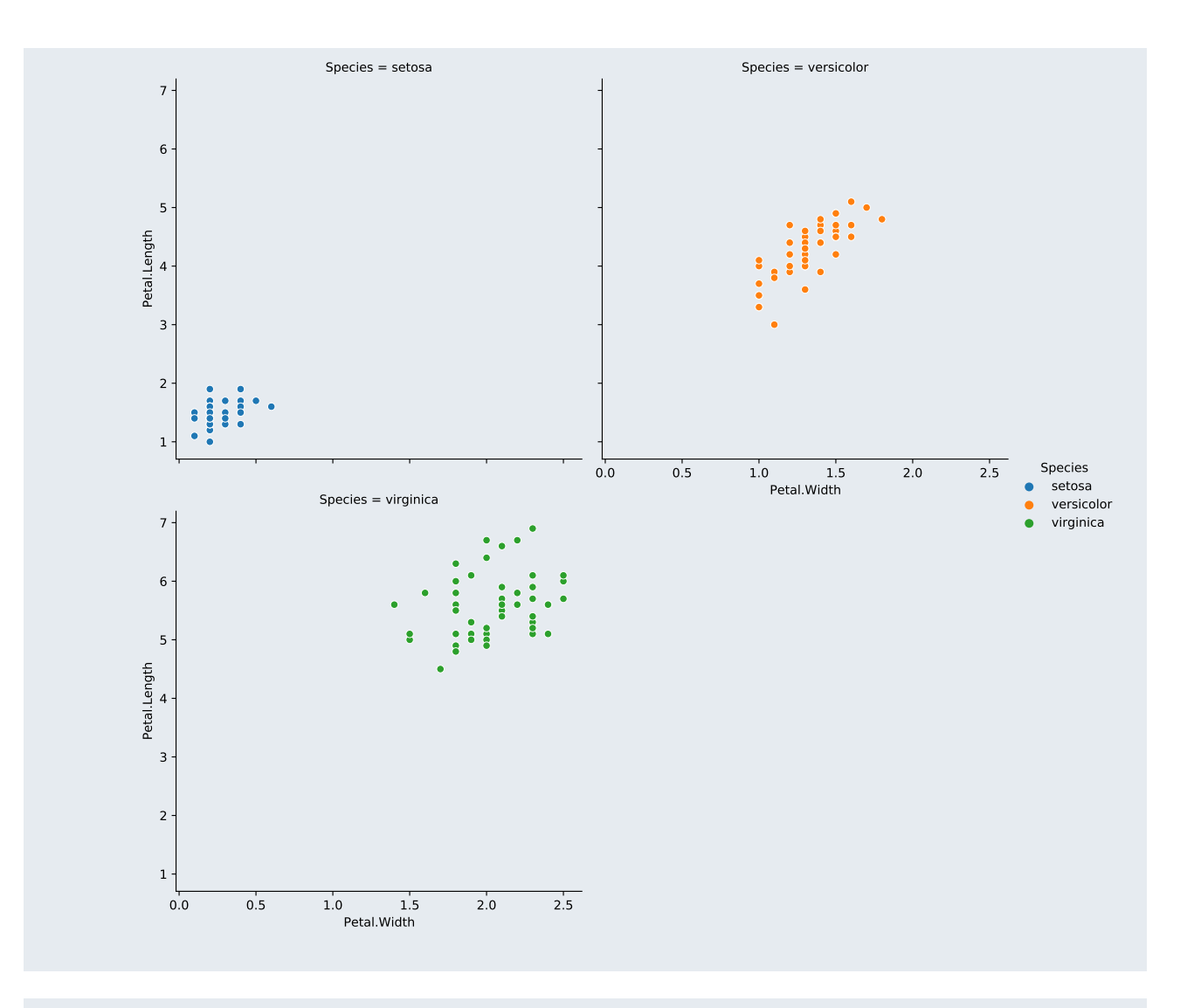

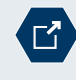

<https://seaborn.pydata.org/generated/seaborn.relplot.html>

The API documentation of relplot contains the documentation of all the optional arguments of relplot.

# **Plots involving one numerical and one categorical variable**

The function catplot can be used to illustrate how a numerical variable depends on a categorical variable. It can produce:

- strip plots and swarm plots,
- boxplots and boxenplots, and
- violin plots.

The most important arguments of catplot are given the in the table below.

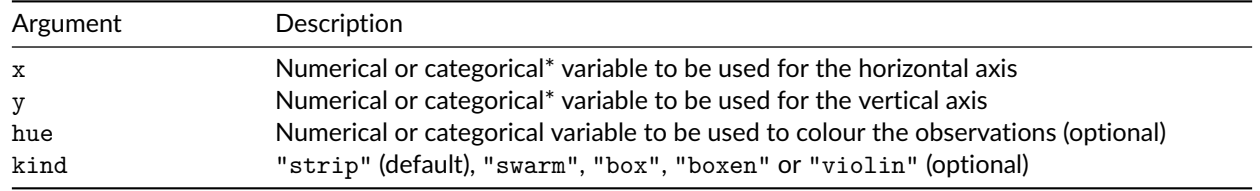

\*One out of x and y should be numerical, one should be categorical.

catplot also supports faceting in the same way as relplot.

Rather than specifying the kind, one can also use the dedicated plotting functions

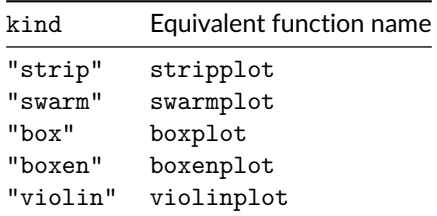

#### *Example* 19*.*

We will generate a swarm plot and a boxen plot for the petal length of the iris data set for the three species of iris.

```
sns.catplot("Species", "Petal.Length", hue="Species",
           data=iris, kind="swarm")
```

```
## <seaborn.axisgrid.FacetGrid object at 0x00000190DB1DA240>
```
##

```
## C:\Users\Vinny\AppData\Local\Programs\Python\Python37\lib\site-packages\seaborn\_decorators.
## FutureWarning
```
plt.show()

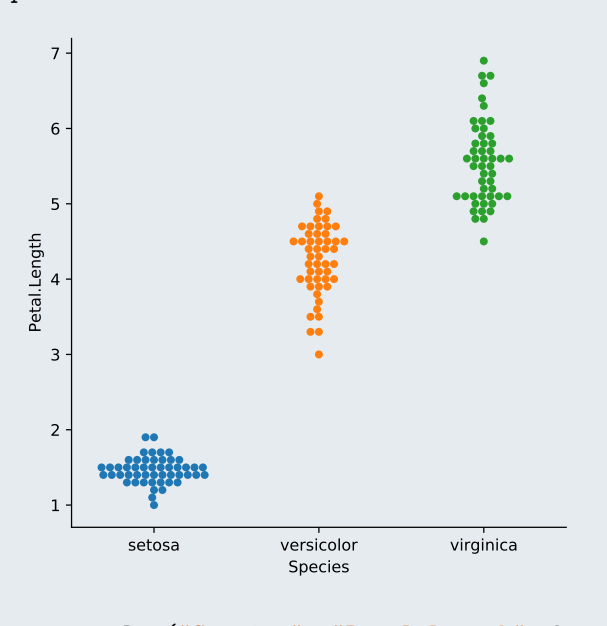

```
sns.catplot("Species", "Petal.Length", hue="Species",
            data=iris, kind="boxen")
```
## <seaborn.axisgrid.FacetGrid object at 0x00000190D4D38B38>

```
##
```

```
## C:\Users\Vinny\AppData\Local\Programs\Python\Python37\lib\site-packages\seaborn\_decorators.
```

```
## FutureWarning
```
plt.show()

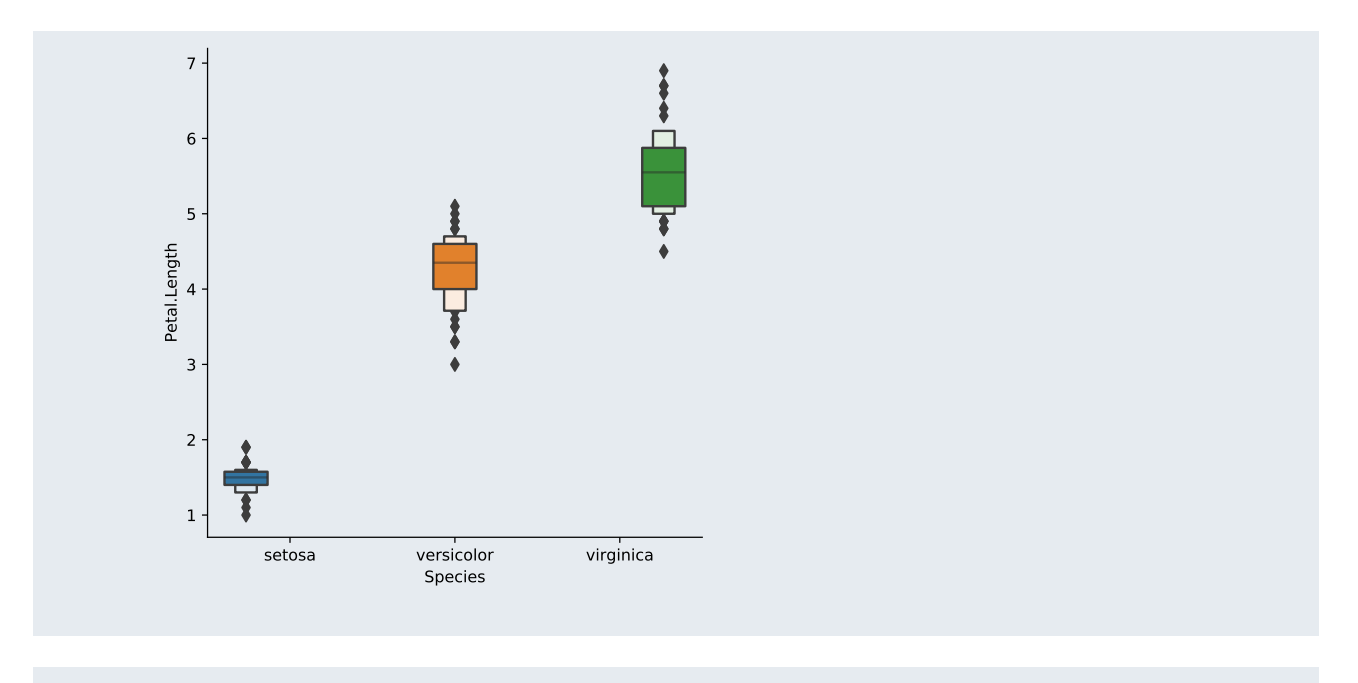

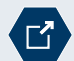

# <https://seaborn.pydata.org/generated/seaborn.catplot.html>

The API documentation of catplot contains the documentation of all the optional arguments of catplot.

### **Plotting distributions**

**Univariate distributions** The function distplot shows a histogram and/or kernel density estimate of the univariate distribution of a column in a data frame.

Optional Boolean arguments control what to display:

- a histogram (hist=True, default),
- a kernel density estimate (kde=True, default), and/or
- a rug (rug=True).

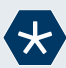

#### *Example* 20*.*

We can illustrate the distribution of the petal width in the iris data set using

```
sns.distplot(iris["Petal.Width"], rug=True)
```

```
## <matplotlib.axes._subplots.AxesSubplot object at 0x00000190D7724D68>
```

```
##
## C:\Users\Vinny\AppData\Local\Programs\Python\Python37\lib\site-packages\seaborn\distribution
## warnings.warn(msg, FutureWarning)
## C:\Users\Vinny\AppData\Local\Programs\Python\Python37\lib\site-packages\seaborn\distribution
```

```
## warnings.warn(msg, FutureWarning)
```
plt.show()

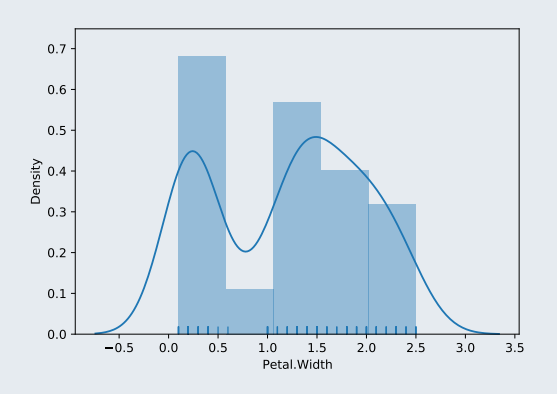

It is a little more difficult to produce separate plots for the different species. distplot does not (yet) have arguments row and col like say relplot. Seaborn however has a generic interface for faceting, the use of which is illustrated by the example below.

```
grid = sns.FacetGrid(iris, col="Species", col_wrap=2, hue="Species")
grid.map(sns.distplot, "Petal.Width", rug=True)
```

```
## <seaborn.axisgrid.FacetGrid object at 0x00000190DB1DA1D0>
##
```

```
## C:\Users\Vinny\AppData\Local\Programs\Python\Python37\lib\site-packages\seaborn\distribution
## warnings.warn(msg, FutureWarning)
```

```
## C:\Users\Vinny\AppData\Local\Programs\Python\Python37\lib\site-packages\seaborn\distribution
## warnings.warn(msg, FutureWarning)
```

```
## C:\Users\Vinny\AppData\Local\Programs\Python\Python37\lib\site-packages\seaborn\distribution
## warnings.warn(msg, FutureWarning)
```

```
## C:\Users\Vinny\AppData\Local\Programs\Python\Python37\lib\site-packages\seaborn\distribution
## warnings.warn(msg, FutureWarning)
```

```
## C:\Users\Vinny\AppData\Local\Programs\Python\Python37\lib\site-packages\seaborn\distribution
## warnings.warn(msg, FutureWarning)
```

```
## C:\Users\Vinny\AppData\Local\Programs\Python\Python37\lib\site-packages\seaborn\distribution
```

```
## warnings.warn(msg, FutureWarning)
```

```
plt.show()
```
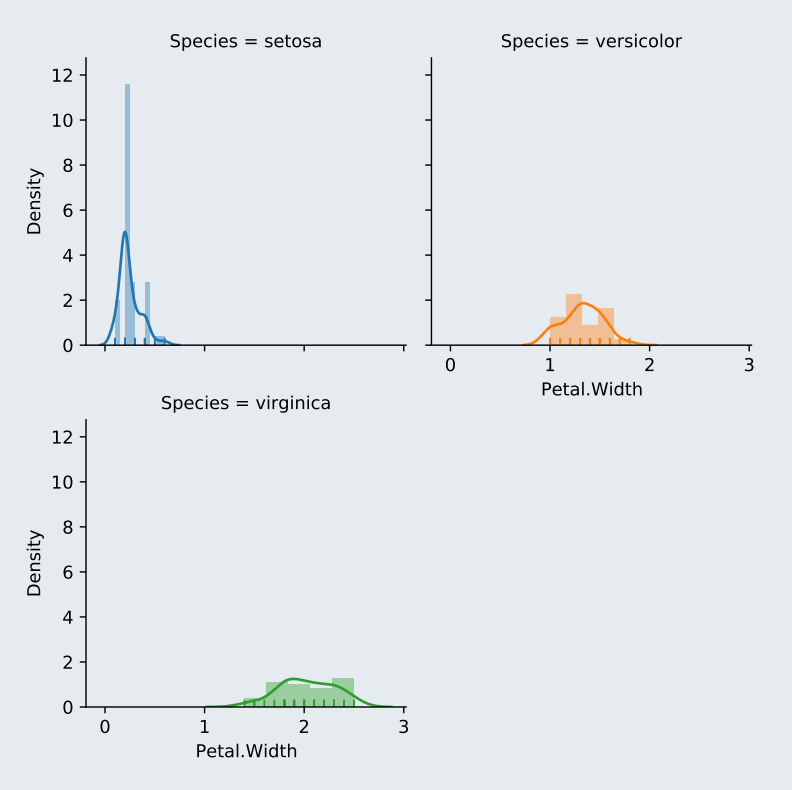

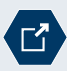

 $\Gamma_1^{\mathbf{z}}$ 

<https://seaborn.pydata.org/generated/seaborn.distplot.html>

The API documentation of distplot contains the documentation of all the optional arguments of distplot.

<https://seaborn.pydata.org/generated/seaborn.FacetGrid.html>

The API documentation of FacetGrid explains in more detail how to set up custom faceting.

**Bivariate distributions** The function jointplot produces plots illustrating the joint distribution of two columns together with plots showing the marginal distribution on the sides.

The most important arguments to jointplot are given in the table below.

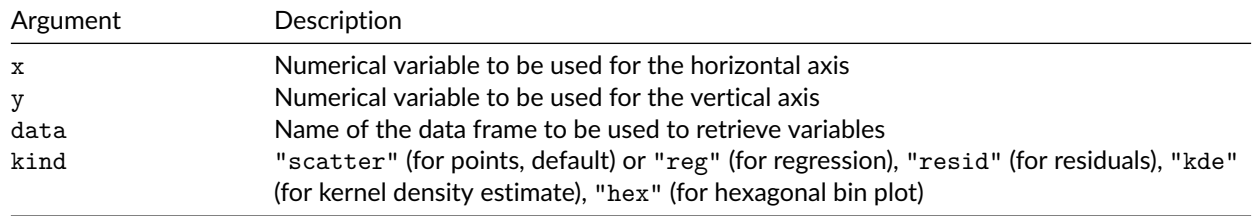

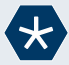

#### *Example* 21*.*

We can visualise the joint distribution of the petal length and the petal width in the iris data set using the following code.

sns.jointplot("Petal.Length", "Petal.Width", data=iris, kind="kde")

- ## <seaborn.axisgrid.JointGrid object at 0x00000190D16F0B38>
- ##

## C:\Users\Vinny\AppData\Local\Programs\Python\Python37\lib\site-packages\seaborn\\_decorators. ## FutureWarning

plt.show()

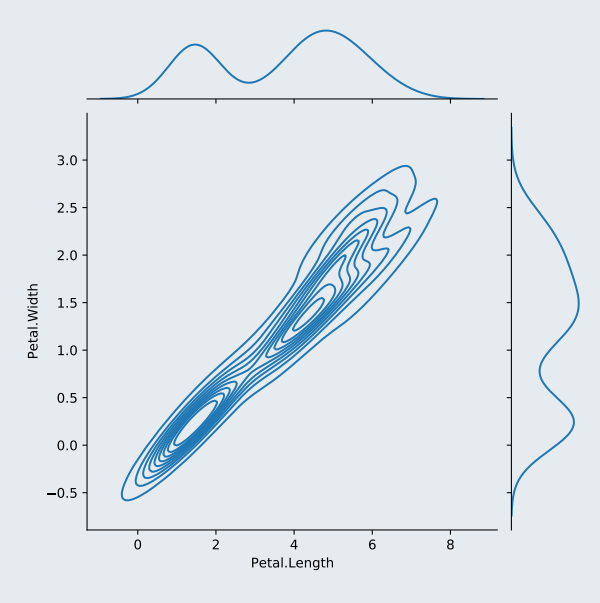

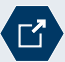

<https://seaborn.pydata.org/generated/seaborn.jointplot.html>

The API documentation of jointplot contains the documentation of all the optional arguments of jointplot.

# **Pair plots**

The function pairplot produces a pair plot, i.e. a matrix of scatter plots of the numerical columns of a data frame. It takes as first argument the data frame to be plotted. The optional argument hue can use used to plot observations in different colours.

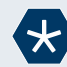

# *Example* 22*.*

We can produce a scatter plots of all numerical variables in the iris data set using the following code.

```
sns.pairplot(iris, hue="Species")
```

```
## <seaborn.axisgrid.PairGrid object at 0x00000190D82A2DA0>
```

```
plt.show()
```
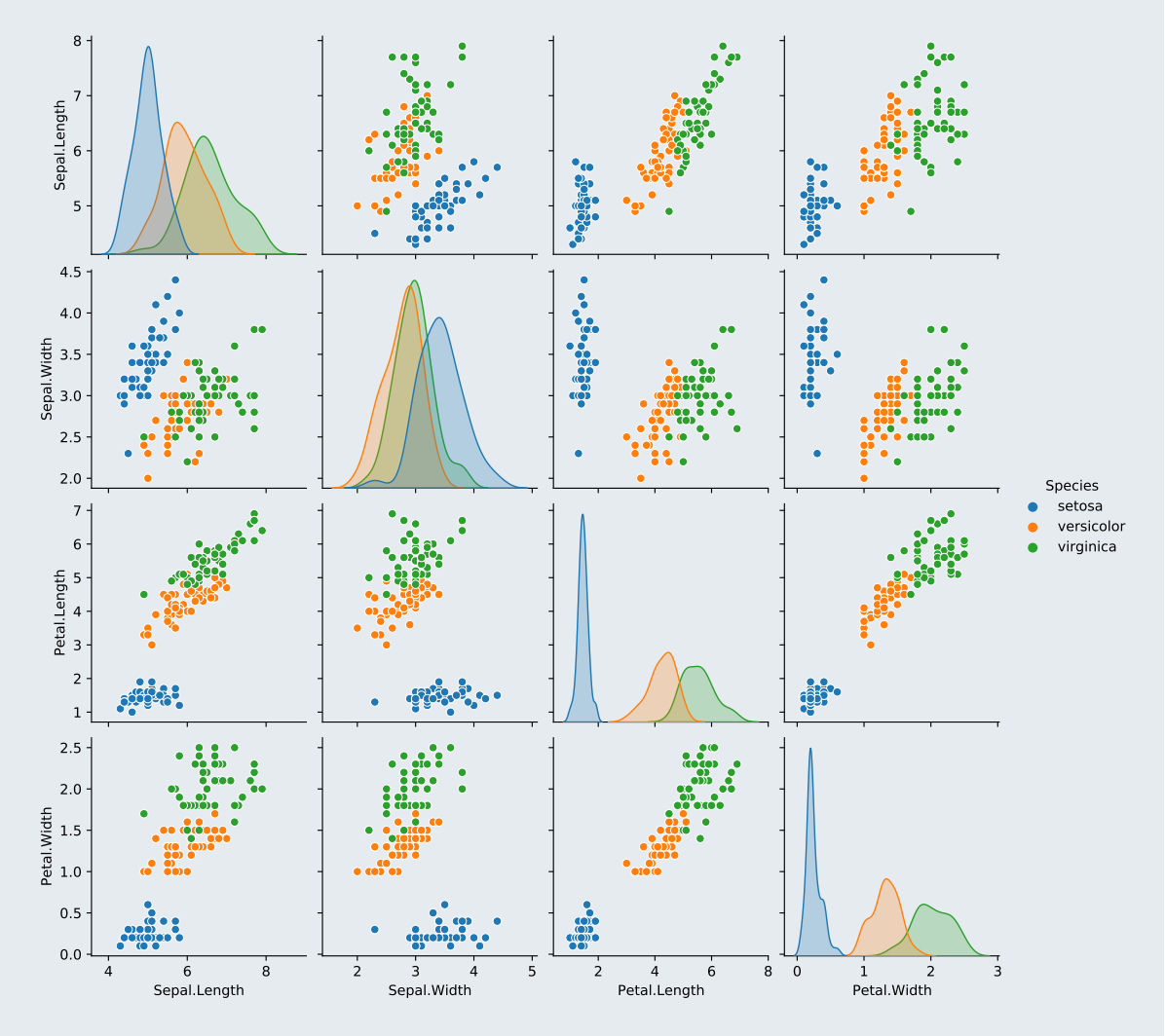

<https://seaborn.pydata.org/generated/seaborn.pairplot.html> The API documentation of pairplot contains the documentation of all the optional arguments of pairplot.

More flexible grid layouts

 $\Gamma$ 

 $\Gamma$ 

<https://seaborn.pydata.org/generated/seaborn.PairGrid.html>

seaborn allows for much more flexible grid layouts using the PairGrid function.

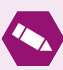

# *Task* 4*.*

Seaborn has a built-in data set on the amount of tips given by diners in the US.

```
tips = sns.load_dataset("tips")
print(tips.head())
## total_bill tip sex smoker day time size
## 0 16.99 1.01 Female No Sun Dinner 2
## 1 10.34 1.66 Male No Sun Dinner 3
## 2 21.01 3.50 Male No Sun Dinner 3
## 3 23.68 3.31 Male No Sun Dinner 2
## 4 24.59 3.61 Female No Sun Dinner 4
```
- Create a scatter plot of the tip against the total bill, using colour to distinguish between lunch and dinner.
- Create a new variable  $\tt tip\_percent$  in the data frame, which is  $\frac{\text{tip}}{\text{total\_bill}} \times 100$ .
- Create a box plot or violin plot of the variable you have just created for lunch and dinner.

# **Pandas**

pandas has some limited built-in plotting functions, which can provide a quick way of visualising the information in a data frame.

In terms of functionality, the functions and methods are however closer to matplotlib's pyplot than seaborn. Most importantly, pandas's plotting functions cannot use a grouping variable in the same way as seaborn can.

# **Plotting data from a series**

Series have a limited built-in plotting interface.

The method plot can draw different types plots using the data in the series.

The argument kind controls the type of plot to be generated.

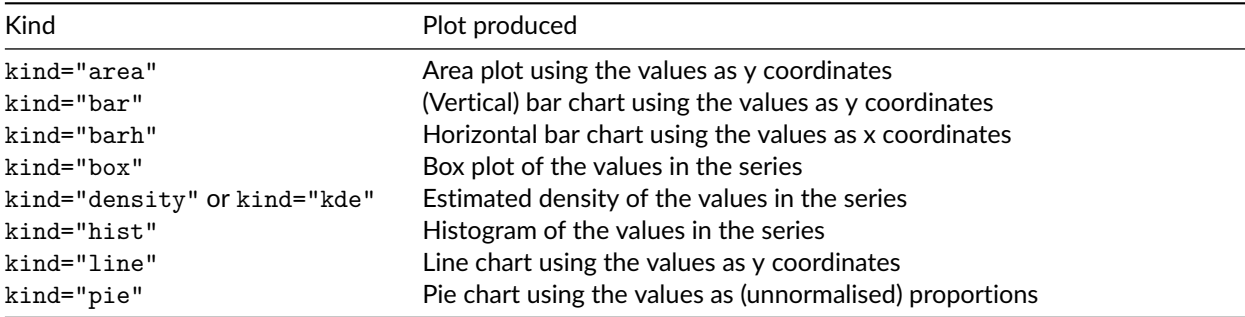

Instead of specifying the kind as an argument to plot we can also call an equivalent method, which has the kind as its name. For example, instead of using s.plot(kind="box") we can also use s.plot.box().

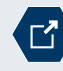

<https://pandas.pydata.org/pandas-docs/stable/generated/pandas.Series.plot.html>

The API documentation of the plot method contains the documentation of all the optional arguments.

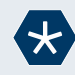

#### *Example* 23*.*

We can draw a bar plot illustrating the population in Scotland's seven cities using the Python code below.

```
import matplotlib.pyplot as plt
import pandas as pd
population = pd.Series( [ 196670, 148270, 464990, 621020,
                                   63780, 47180, 94000 ] ,
                      index = ["Aberdeen", "Dundee", "Edinburgh", "Glasgow",
                             "Inverness", "Perth", "Stirling"] )
population.plot.bar() \qquad # Create bar plot of values
# population.plot(kind="bar") # Equivalent alternative
## <matplotlib.axes._subplots.AxesSubplot object at 0x00000190D7C7F7B8>
plt.subplots_adjust(bottom=0.2) # Increase margin at the bottom
plt.show() \qquad # Show plot
```
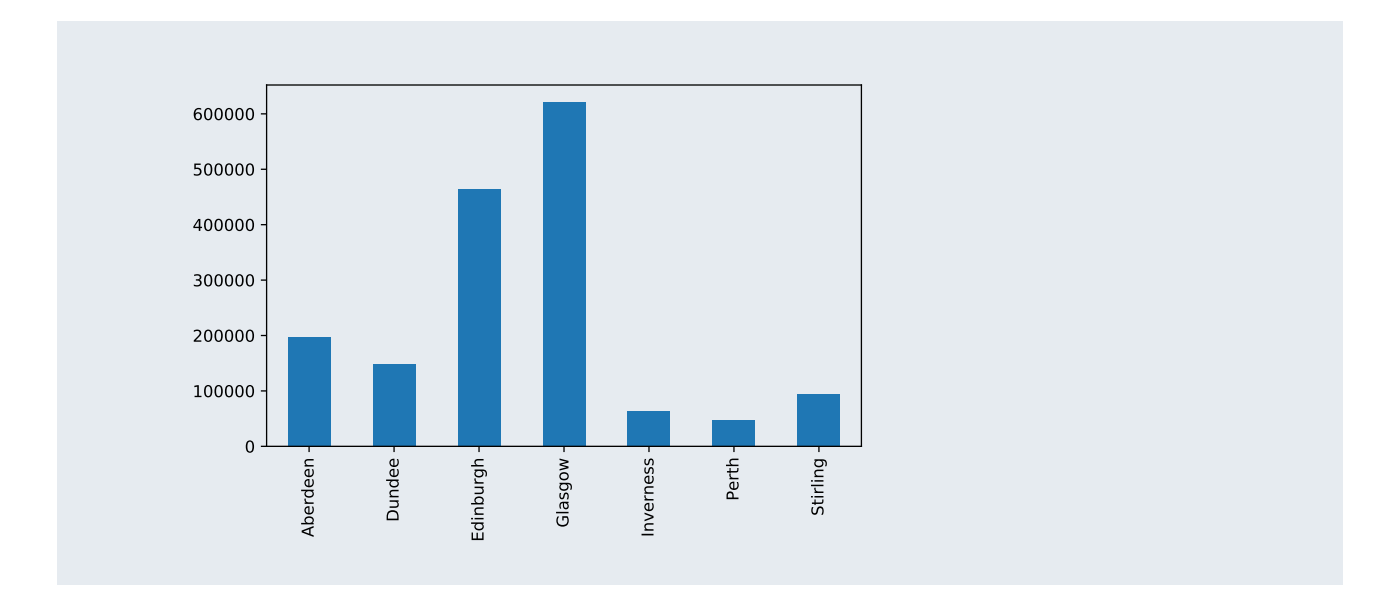

### **Plotting data from data frames**

Pandas data frames also have a plot method. Its most important arguments are summarised in the table below.

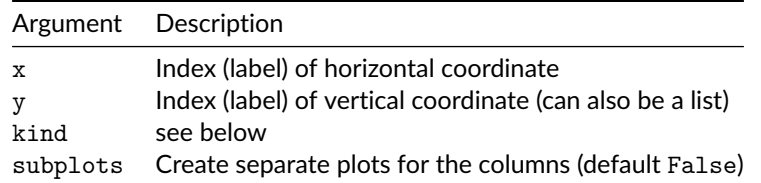

Depending on the kind of the plot x and/or y have to be specified. For some kinds, omitting x and y will yield a plot of all columns.

The argument kind controls the type of plot to be generated.

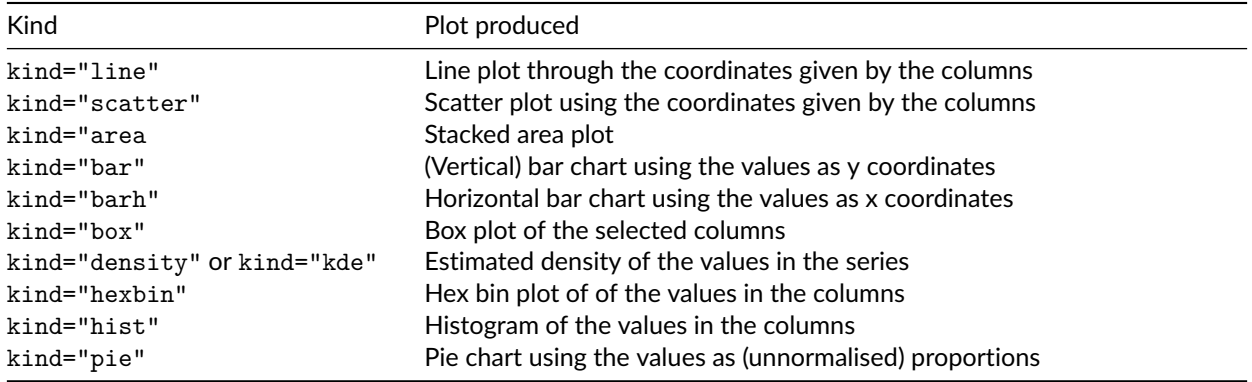

Just like for series we can use the alternative syntax d.plot.box() instead of d.plot(kind="box").

<https://pandas.pydata.org/pandas-docs/stable/generated/pandas.DataFrame.plot.html>

The API documentation of the plot method contains the documentation of all the optional arguments.

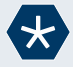

ГΊ

# *Example* 24*.*

We can create box plots for the distribution of all four numerical columns (species confounded) using iris.plot.box()

## <matplotlib.axes.\_subplots.AxesSubplot object at 0x00000190D7FFCA20> plt.show()

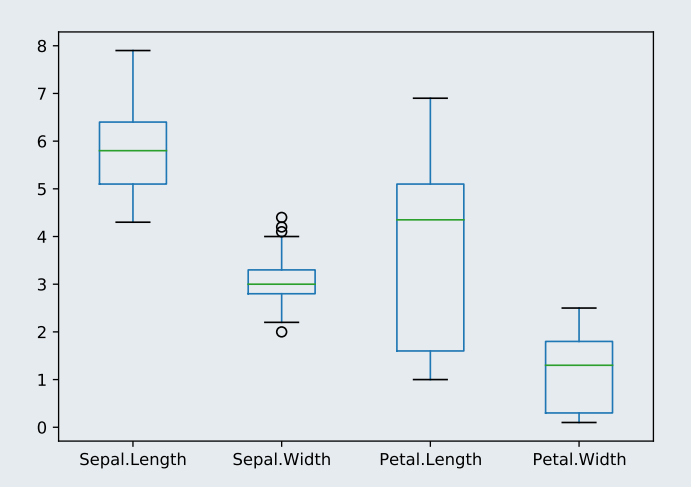

We create a scatter plot of the petal width against the petal length (all species confounded) using iris.plot.scatter("Petal.Length", "Petal.Width") ## <matplotlib.axes.\_subplots.AxesSubplot object at 0x00000190DABF1F60> plt.show()

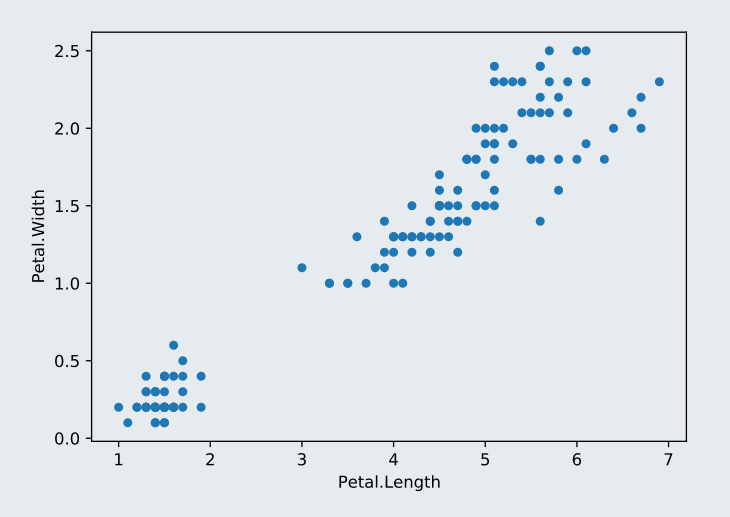

We can produce a hexbin plot using

iris.plot.hexbin("Petal.Length", "Petal.Width", gridsize=(20,15)) ## <matplotlib.axes.\_subplots.AxesSubplot object at 0x00000190DAD5C4E0> plt.show()

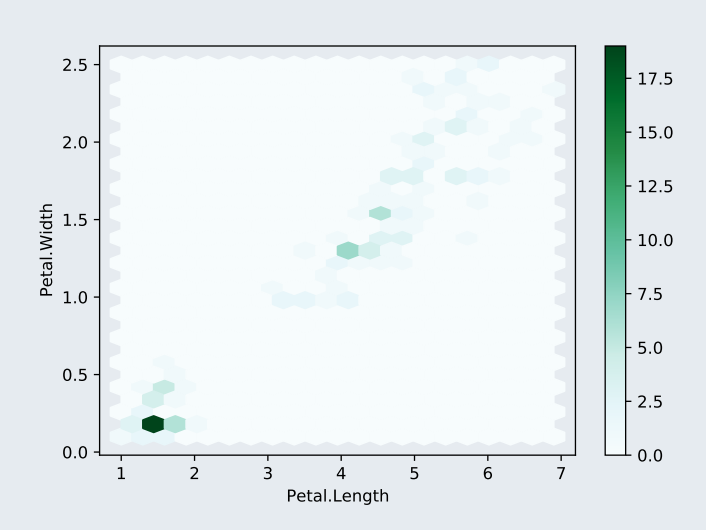

It is difficult to plot observations of the different species in different colours. It is much easier to use seaborn in that case.

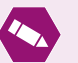

# *Task* 5*.*

The file TRUMPWORLD-pres.csv (available from [https://raw.githubusercontent.com/fivethirtyeight/data/](https://raw.githubusercontent.com/fivethirtyeight/data/master/trump-world-trust/TRUMPWORLD-pres.csv) [master/trump-world-trust/TRUMPWORLD-pres.csv\)](https://raw.githubusercontent.com/fivethirtyeight/data/master/trump-world-trust/TRUMPWORLD-pres.csv) contains the percentage of the population of different countries who have a positive view of the US president. It is the data behind the story ["What the](https://fivethirtyeight.com/features/what-the-world-thinks-of-trump/) [world thinks of Donald Trump on fivethirtyeight.com.](https://fivethirtyeight.com/features/what-the-world-thinks-of-trump/)

- Read the data into Python.
- Remove all data from before the year 2010 and remove the column avg.
- Make the column year the row index of the data frame.
- Create box plots of the ratings for the years 2016 and 2017. Your plot should look similar to the one shown below. Note that pandas plots are based on the columns of a data set and not the rows, so you have to transpose the data frame before creating the box plots.
- ## <matplotlib.axes.\_subplots.AxesSubplot object at 0x00000190D0E92C50>

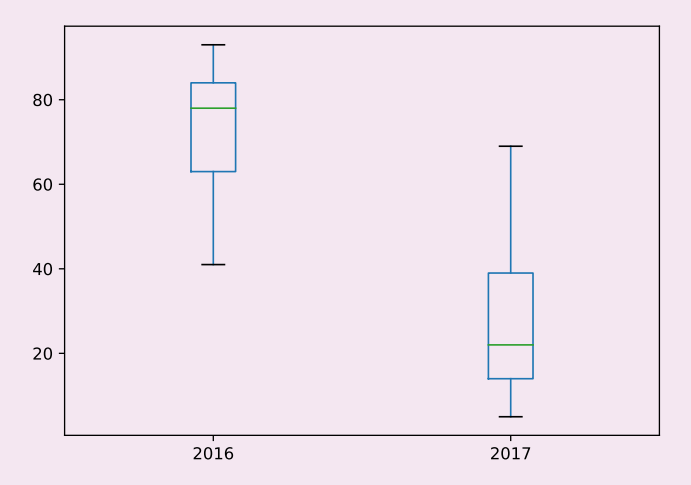

- Remove all columns which have missing values.
- Create a line plot of the time series for the UK.
- Create a line plot of the time series for all countries with complete data using different lines and colours for the different countries. The plot should look similar to the one shown below.

## <matplotlib.axes.\_subplots.AxesSubplot object at 0x00000190DAB71978>

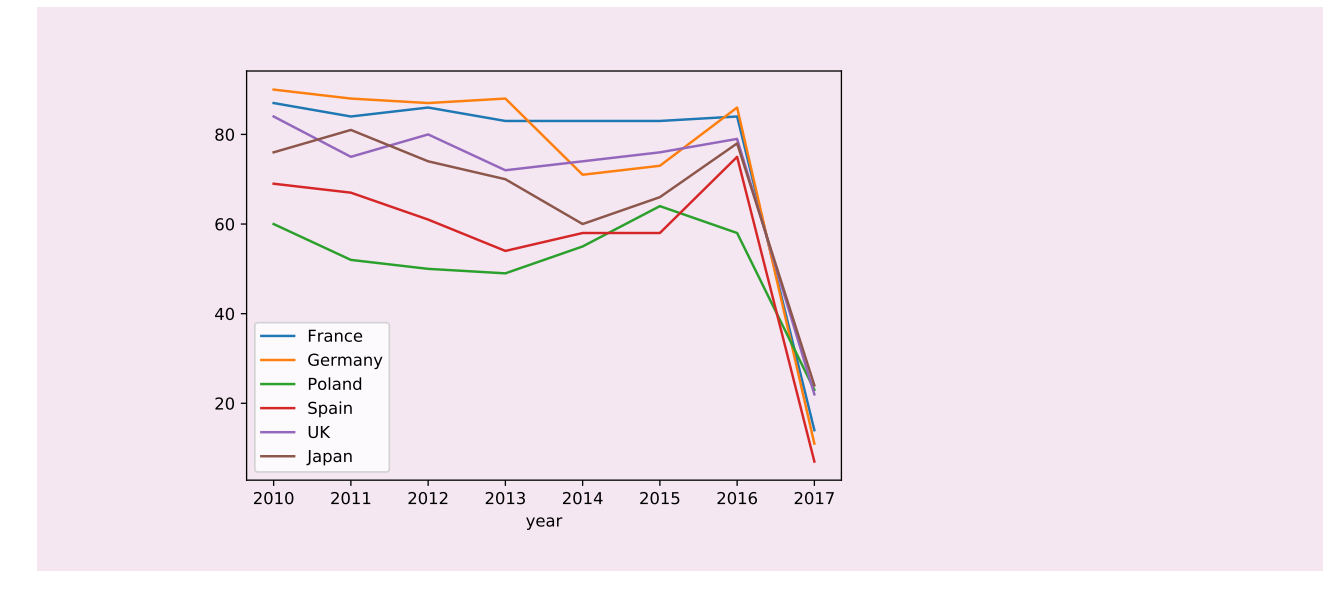

#### **Other plots**

Pair plots The function plotting.scatter\_matrix(d) can be used to produce a scatter plot matrix ("pair plots") of the columns of d.

[https://pandas.pydata.org/pandas-docs/stable/generated/pandas.plotting.scatter\\_matrix.html](https://pandas.pydata.org/pandas-docs/stable/generated/pandas.plotting.scatter_matrix.html)

The API documentation of the function scatter\_matrix method contains the documentation of all the optional arguments.

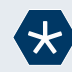

#### *Example* 25*.*

We can produce a scatter plot matrix of the iris data using

```
pd.plotting.scatter_matrix(iris)
```

```
## array([[<matplotlib.axes._subplots.AxesSubplot object at 0x00000190DAD6CB00>,
## <matplotlib.axes._subplots.AxesSubplot object at 0x00000190D7F70A20>,
## <matplotlib.axes._subplots.AxesSubplot object at 0x00000190D0F35E48>,
## <matplotlib.axes._subplots.AxesSubplot object at 0x00000190DB0D0208>],
## [<matplotlib.axes._subplots.AxesSubplot object at 0x00000190DB0FF588>,
## <matplotlib.axes._subplots.AxesSubplot object at 0x00000190DB12F908>,
## <matplotlib.axes._subplots.AxesSubplot object at 0x00000190DB15FC88>,
## <matplotlib.axes._subplots.AxesSubplot object at 0x00000190DB5A1FD0>],
## [<matplotlib.axes._subplots.AxesSubplot object at 0x00000190DB5B0080>,
## <matplotlib.axes._subplots.AxesSubplot object at 0x00000190DB610748>,
## <matplotlib.axes._subplots.AxesSubplot object at 0x00000190DB640AC8>,
## <matplotlib.axes._subplots.AxesSubplot object at 0x00000190DC154E48>],
## [<matplotlib.axes._subplots.AxesSubplot object at 0x00000190DC191208>,
## <matplotlib.axes._subplots.AxesSubplot object at 0x00000190DC1C3588>,
## \leqmatplotlib.axes. subplots.AxesSubplot object at 0x00000190DC1F3908>,
## <matplotlib.axes. subplots.AxesSubplot object at 0x00000190DC226C88>]],
## dtype=object)
```
plt.show()

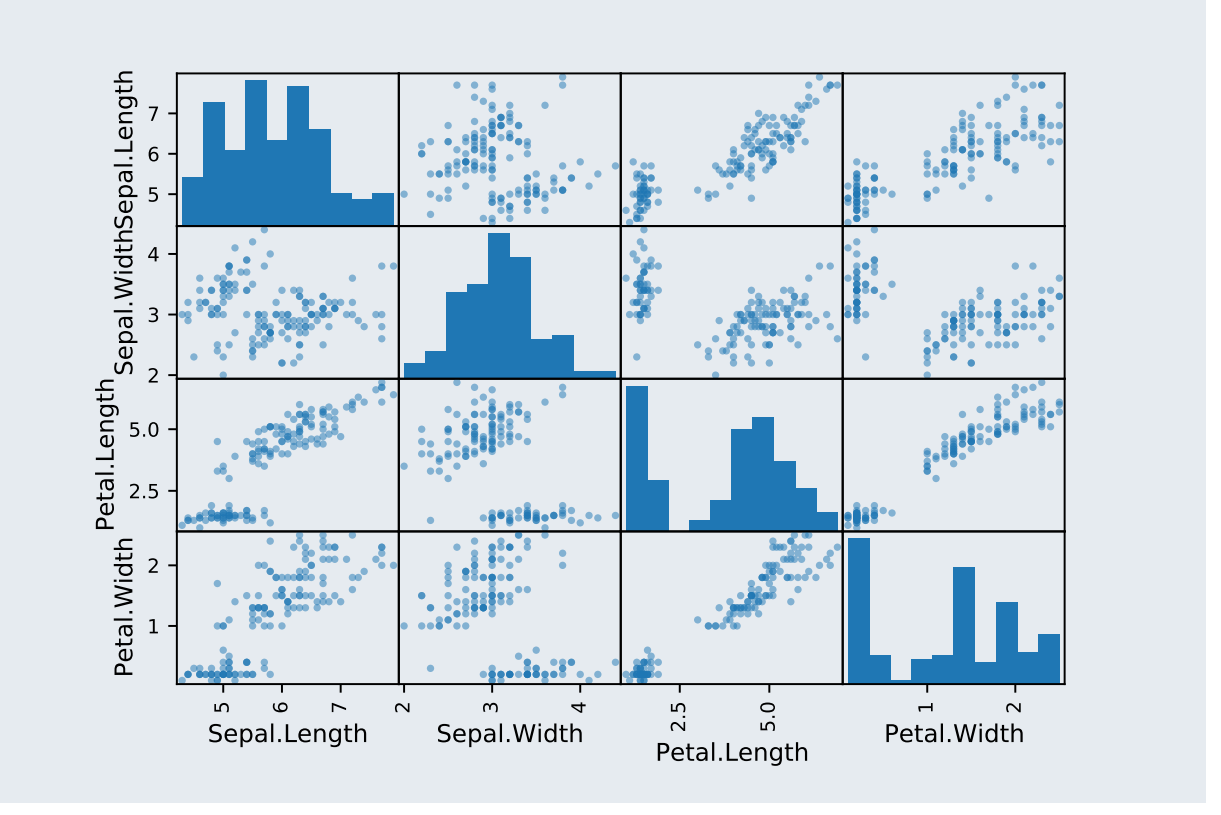

**Parallel coordinate plots** The function parallel\_coordinates(d, class\_column) can be used to produce a parallel coordinates plot of the columns of d using class\_column to draw the lines in different colours.

A parallel coordinate plot is rather unusual in the sense that each observation corresponds to a line.

[https://pandas.pydata.org/pandas-docs/stable/generated/pandas.plotting.parallel\\_coordinates.html](https://pandas.pydata.org/pandas-docs/stable/generated/pandas.plotting.parallel_coordinates.html)

The API documentation of the function parallel\_coordinates method contains the documentation of all the optional arguments.

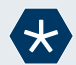

 $\Gamma_1^{\prime}$ 

# *Example* 26*.*

We can produce a parallel coordinate plot of the iris data using the code below.

pd.plotting.parallel\_coordinates(iris, "Species")

## <matplotlib.axes.\_subplots.AxesSubplot object at 0x00000190D7C184A8>

plt.show()

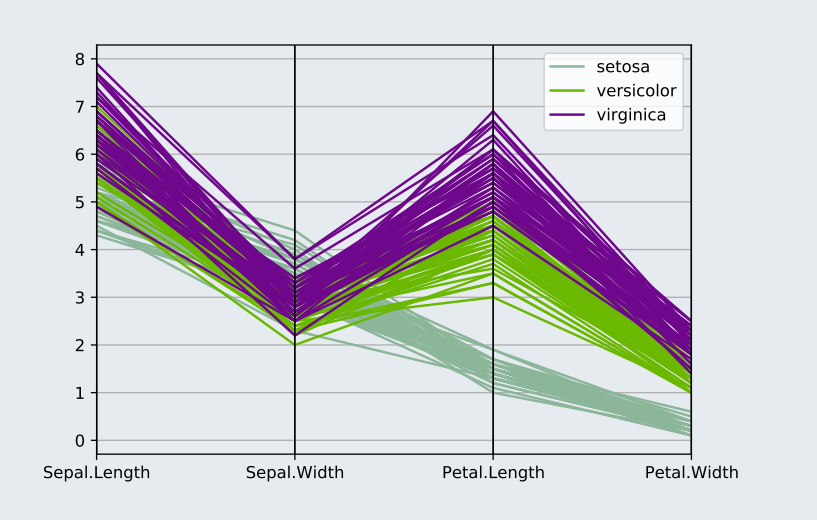

# **Review tasks**

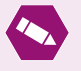

# *Task* 6*.*

The data file eu2.csv (available from [https://github.com/UofGAnalyticsData/DPIP\)](https://github.com/UofGAnalyticsData/DPIP) contains the percapita gross domestic product (GDP) in PPS of seven EU countries. PPS (purchasing power standard) is an artificial currency unit used by Eurostat. One PPS can buy the same amount of goods and services in each country.

Create a line plot of the PPS in the 6 countries.

Your plot should look similar to the one shown below.

## <seaborn.axisgrid.FacetGrid object at 0x00000190D3C13DA0>

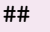

## C:\Users\Vinny\AppData\Local\Programs\Python\Python37\lib\site-packages\seaborn\\_decorators.

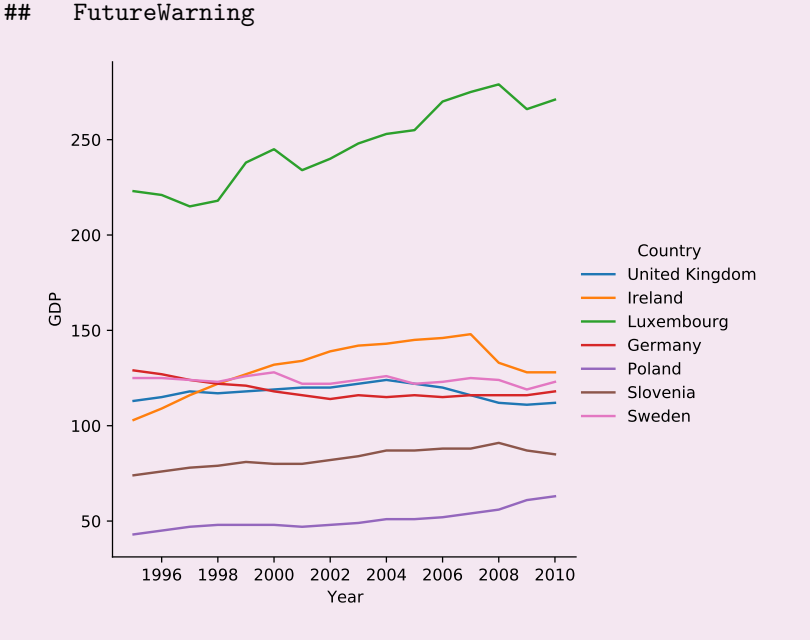

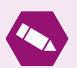

# *Task* 7*.*

The data file health.csv (available from [https://github.com/UofGAnalyticsData/DPIP\)](https://github.com/UofGAnalyticsData/DPIP) contains data on health expenditure and life expectancy for large selection of countries.

Create box plots of the life expectancy for the different regions. Your plot should look like the plot shown below.

```
## <seaborn.axisgrid.FacetGrid object at 0x00000190DAA56C88>
##
## C:\Users\Vinny\AppData\Local\Programs\Python\Python37\lib\site-packages\seaborn\_decorators.
## FutureWarning
## (array([0, 1, 2, 3, 4, 5, 6]), <a list of 7 Text major ticklabel objects>)
```
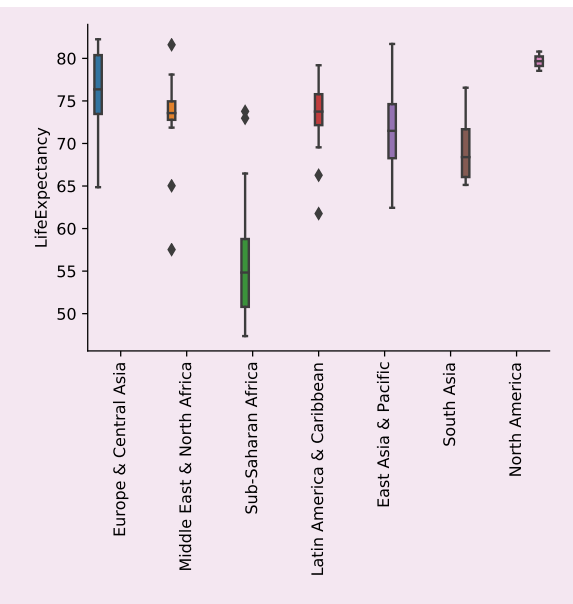

Create a scatter plot of the life expectancy against the health expenditure using different colour for different regions. The size of the marker should reflect the population size of the country.

Your plot should look like the plot shown below.

```
## <seaborn.axisgrid.FacetGrid object at 0x00000190D774B438>
```

```
##
```

```
## C:\Users\Vinny\AppData\Local\Programs\Python\Python37\lib\site-packages\seaborn\_decorators.
```
## FutureWarning

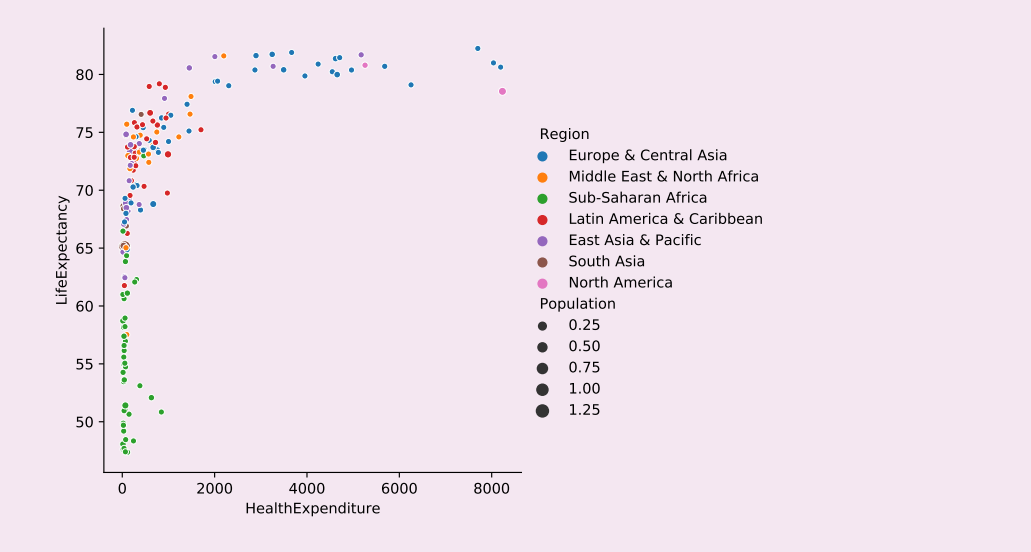

# **Answers to tasks**

*Answer to Task* 1*.* We can use the following Python code.

 $x = np.random.standard normal(100)$  # Create a random data cloud  $y = x + np.random.standard\_normal(100)$ plt.plot(x, y, marker=".", color="g", linestyle="") # Draw scatter plot ## [<matplotlib.lines.Line2D object at 0x00000190DAA91780>]

plt.show()  $\qquad$  # Show plot

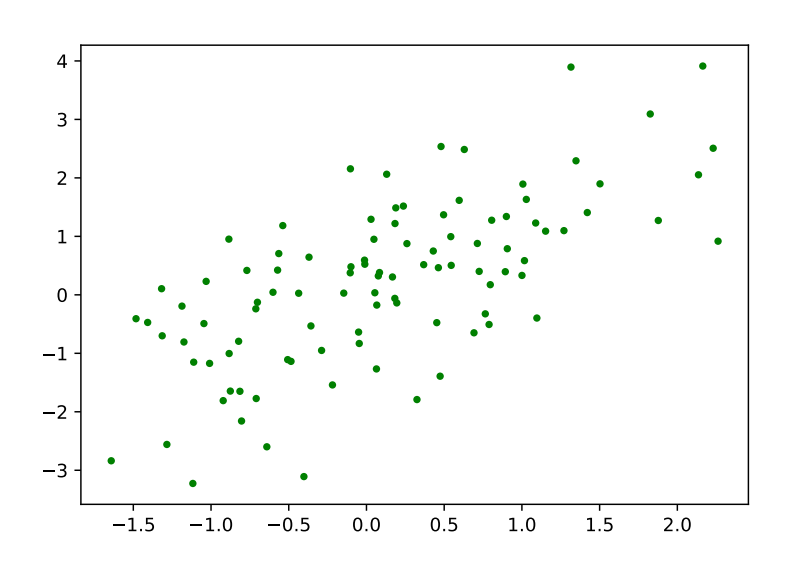

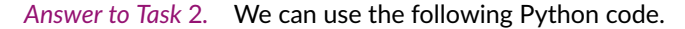

```
x1 = np.random.standard_normal(100)
x2 = np.random.start_t(5, 100)x3 = np.random.start_t(2, 100)plt.boxplot([x1, x2, x3], <br>
# Create box plots
          labels = ["N(0,1)", "t(5)", "t(2)"]
```
## {'whiskers': [<matplotlib.lines.Line2D object at 0x00000190DADAE860>, <matplotlib.lines.Line2D objec plt.show()  $\qquad$  # Show plot

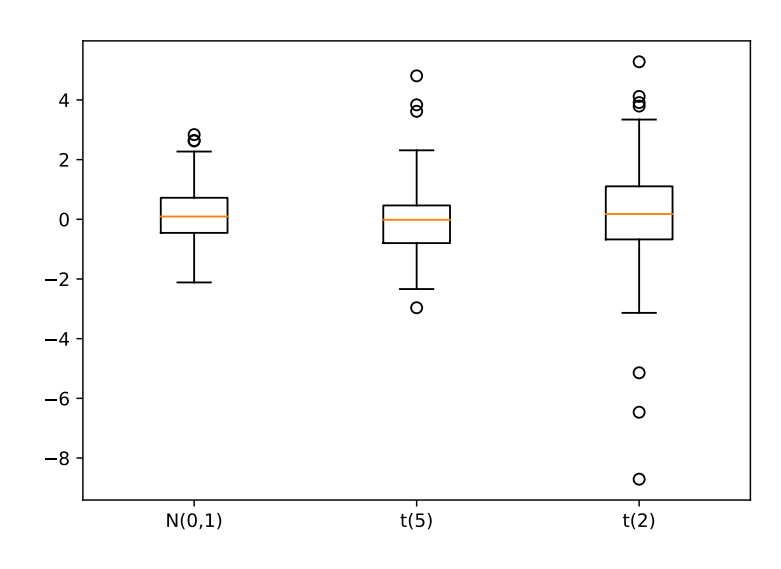

We can see that the lower the degrees of the freedom of the t-distribution, the heavier the tails will be (i.e. the more outliers will show up in the box plot).

*Answer to Task* 3*.* We can use the following Python code.

```
fig, ax = plt.subplots(2, 2, sharex=True, sharey=True)
                                        # Split the plotting region and share y axis
ax[0][0].plot("Petal.Length", "Petal.Width", ".", color="blue",
               data=iris.query("Species=='setosa'"))
## [<matplotlib.lines.Line2D object at 0x00000190D28B2668>]
ax[0][0].set_title("Setosa")
## Text(0.5, 1.0, 'Setosa')
ax[0][1].plot("Petal.Length", "Petal.Width", ".", color="purple",
               data=iris.query("Species=='versicolor'"))
## [<matplotlib.lines.Line2D object at 0x00000190D7774FD0>]
ax[0][1].set_title("Versicolor")
## Text(0.5, 1.0, 'Versicolor')
ax[1][0].plot("Petal.Length", "Petal.Width", ".", color="teal",
               data=iris.query("Species=='virginica'"))
## [<matplotlib.lines.Line2D object at 0x00000190D7816710>]
ax[1][0].set_title("Virginica")
## Text(0.5, 1.0, 'Virginica')
```

```
plt.show()
```
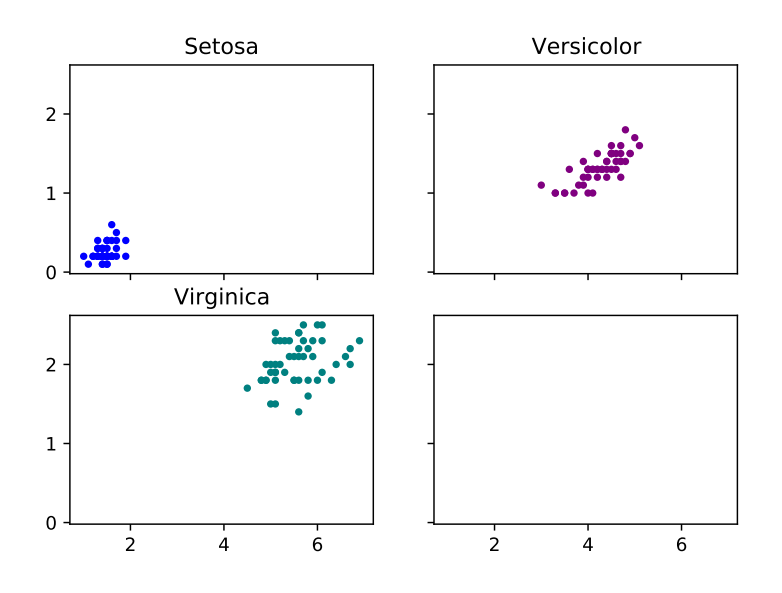

*Answer to Task* 4*.* We can use the following Python code for the first plot.

```
tips = sns.load_dataset("tips")
sns.relplot("total_bill", "tip", hue="time", data=tips)
## <seaborn.axisgrid.FacetGrid object at 0x00000190DADE7DA0>
##
## C:\Users\Vinny\AppData\Local\Programs\Python\Python37\lib\site-packages\seaborn\ decorators.py:43: F
## FutureWarning
```

```
plt.show()
```
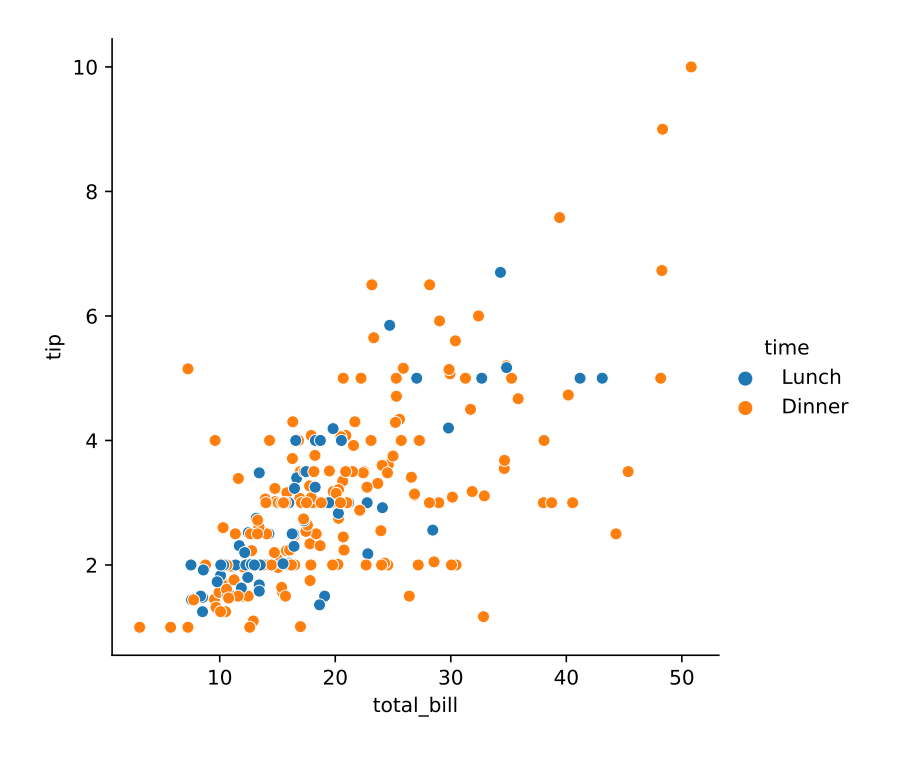

We next add the new column

tips = tips.eval("tip\_percent = tip / total\_bill \* 100")

We can then create the violin plots.

sns.catplot("time", "tip\_percent", data=tips, kind="violin")

## <seaborn.axisgrid.FacetGrid object at 0x00000190D7CA7860>

##

## C:\Users\Vinny\AppData\Local\Programs\Python\Python37\lib\site-packages\seaborn\\_decorators.py:43: F

## FutureWarning

plt.show()

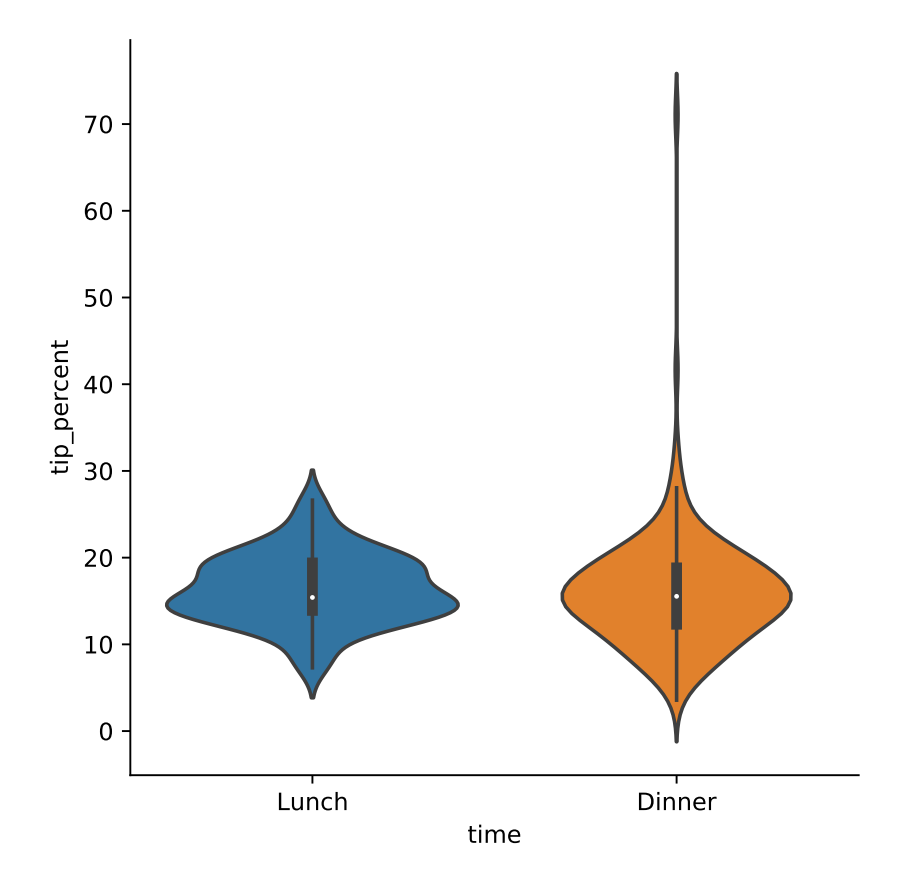

*Answer to Task* 5*.* We will start with the data management.

```
potus = pd.read_csv("TRUMPWORLD-pres.csv")
potus = potus.query("year>=2010")
potus = potus.set_index("year")
del potus["avg"]
```
For the box plots we first only select the rows corresponding to the years 2016 and 2017 and then transpose the data (so that rows become columns and vice versa).

## <matplotlib.axes.\_subplots.AxesSubplot object at 0x00000190D7B9DCC0>

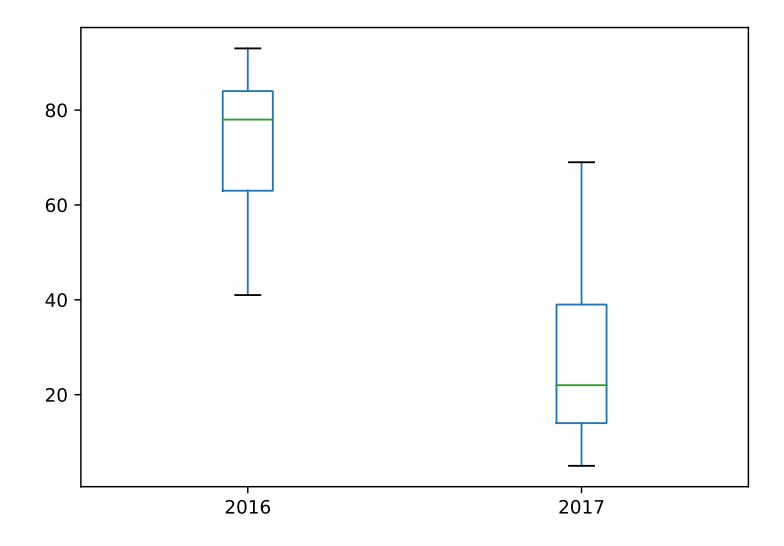

For the line plots we remove the columns with missing values.

```
potus = potus.dropna(axis=1)
```
We can create the line plot for the UK using

potus["UK"].plot.line()

```
## <matplotlib.axes._subplots.AxesSubplot object at 0x00000190D7B926A0>
```
plt.show()

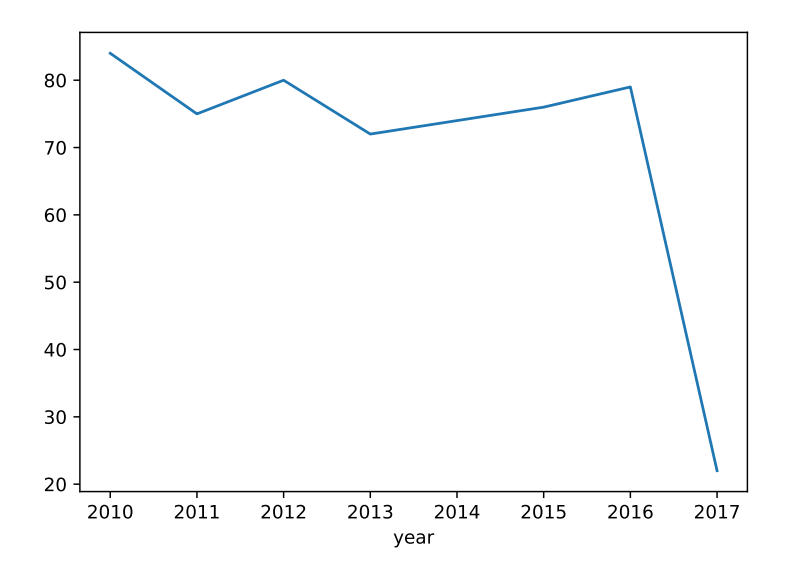

We can create the plot for all countries using

### potus.plot.line()

## <matplotlib.axes.\_subplots.AxesSubplot object at 0x00000190DB1A68D0>

plt.show()

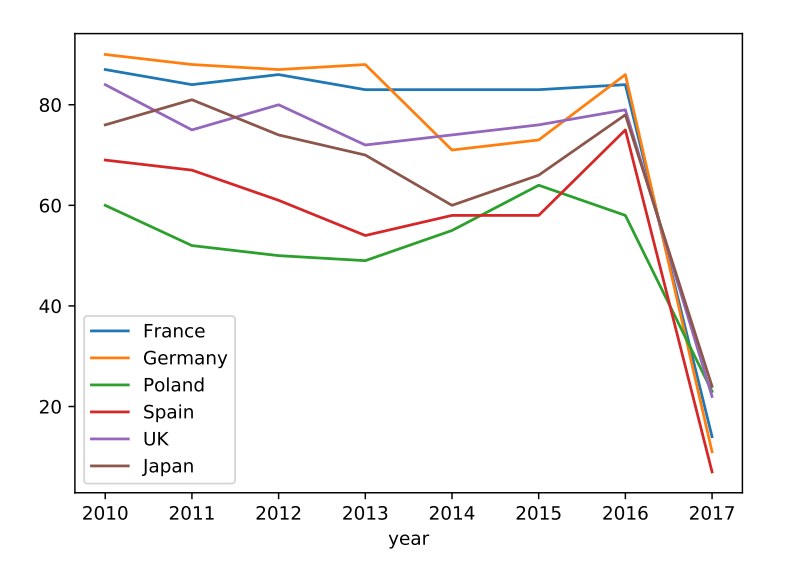

*Answer to Task* 6*.* We start by reading in the data

```
import pandas as pd
import matplotlib.pyplot as plt
import seaborn as sns
eu = pd.read_csv("eu2.csv")
Using matplotlib (least elegant) ...
colours = ["yellow", "orange", "red", "pink", "purple", "blue",
           "teal", "green"]
```

```
for i, column in enumerate(eu.columns[1:]):
    plt.plot("Year", column, data=eu, color=colours[i])
## [<matplotlib.lines.Line2D object at 0x00000190D7900978>]
## [<matplotlib.lines.Line2D object at 0x00000190D78D1CC0>]
## [<matplotlib.lines.Line2D object at 0x00000190D78D1320>]
## [<matplotlib.lines.Line2D object at 0x00000190D78D1400>]
## [<matplotlib.lines.Line2D object at 0x00000190D78D1240>]
## [<matplotlib.lines.Line2D object at 0x00000190D78D1128>]
## [<matplotlib.lines.Line2D object at 0x00000190D78B20F0>]
plt.legend(eu.columns[1:])
```
## <matplotlib.legend.Legend object at 0x00000190D8544AC8>

plt.show()

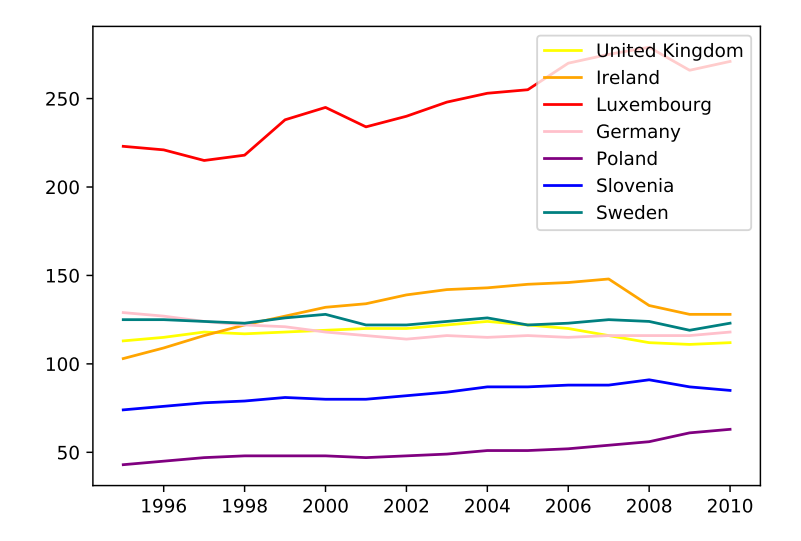

Using pandas ...

```
eu.plot.line(x="Year")
```

```
## <matplotlib.axes._subplots.AxesSubplot object at 0x00000190D791AEF0>
plt.show()
```
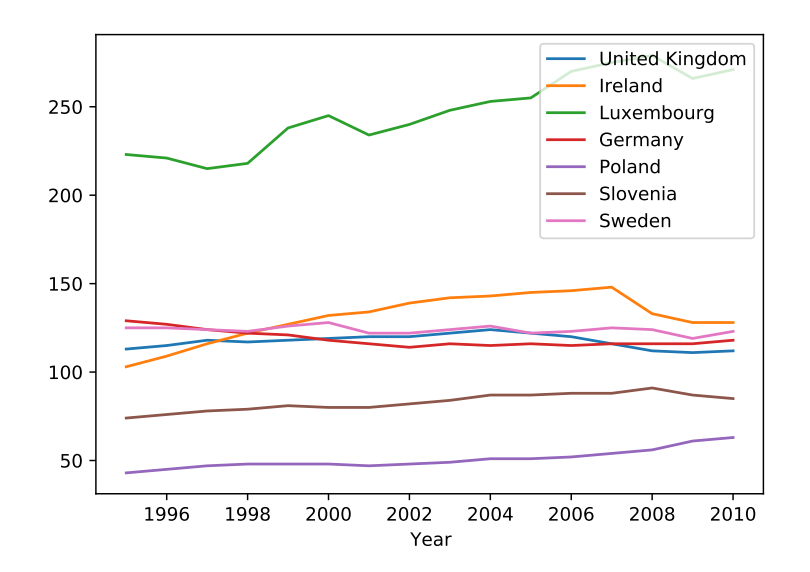

Using seaborn (which requires the data in long, rather than wide format). . .

```
eu_long = eu.melt("Year", var_name="Country", value_name="GDP")
sns.relplot("Year", "GDP", kind="line", hue="Country", data=eu_long)
## <seaborn.axisgrid.FacetGrid object at 0x00000190DC24DE10>
##
## C:\Users\Vinny\AppData\Local\Programs\Python\Python37\lib\site-packages\seaborn\_decorators.py:43: F
## FutureWarning
```

```
plt.show()
```
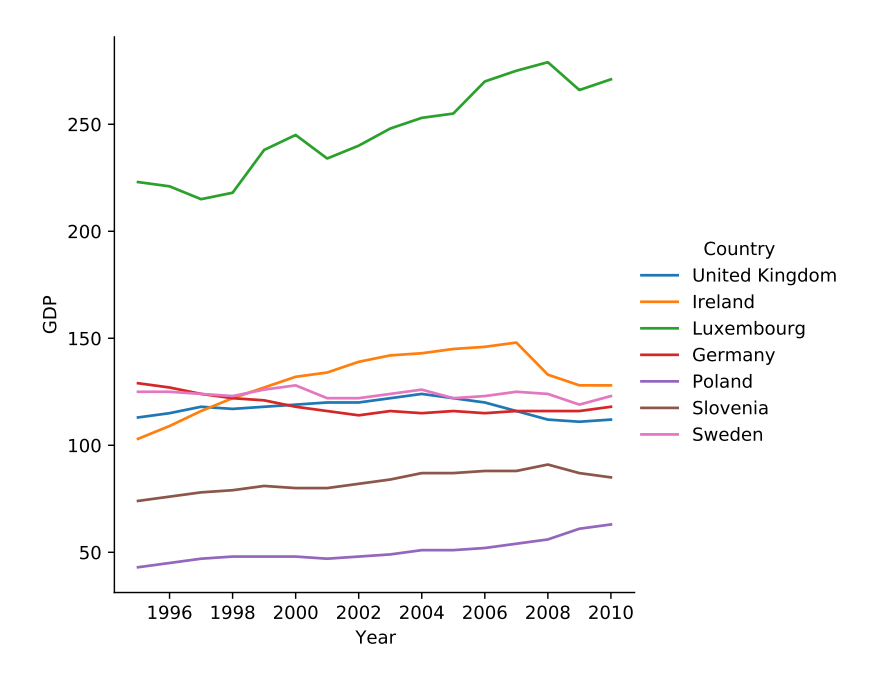

*Answer to Task* 7*.* We start by reading in the data.

```
import pandas as pd
import matplotlib.pyplot as plt
import seaborn as sns
health = pd.read_csv("health.csv")
```
Given that the data is in long format, it is easiest to use seaborn.

We can create the first plot using ...

sns.catplot("Region", "LifeExpectancy", hue="Region", data=health, kind="box")

## <seaborn.axisgrid.FacetGrid object at 0x00000190DC1D5EF0>

```
##
## C:\Users\Vinny\AppData\Local\Programs\Python\Python37\lib\site-packages\seaborn\ decorators.py:43: F
## FutureWarning
plt.xticks(rotation=90) \qquad # Rotate x-axis labels
```
## (array([0, 1, 2, 3, 4, 5, 6]), <a list of 7 Text major ticklabel objects>)

plt.subplots\_adjust(bottom=0.4) # Increase margin at the bottom plt.show()

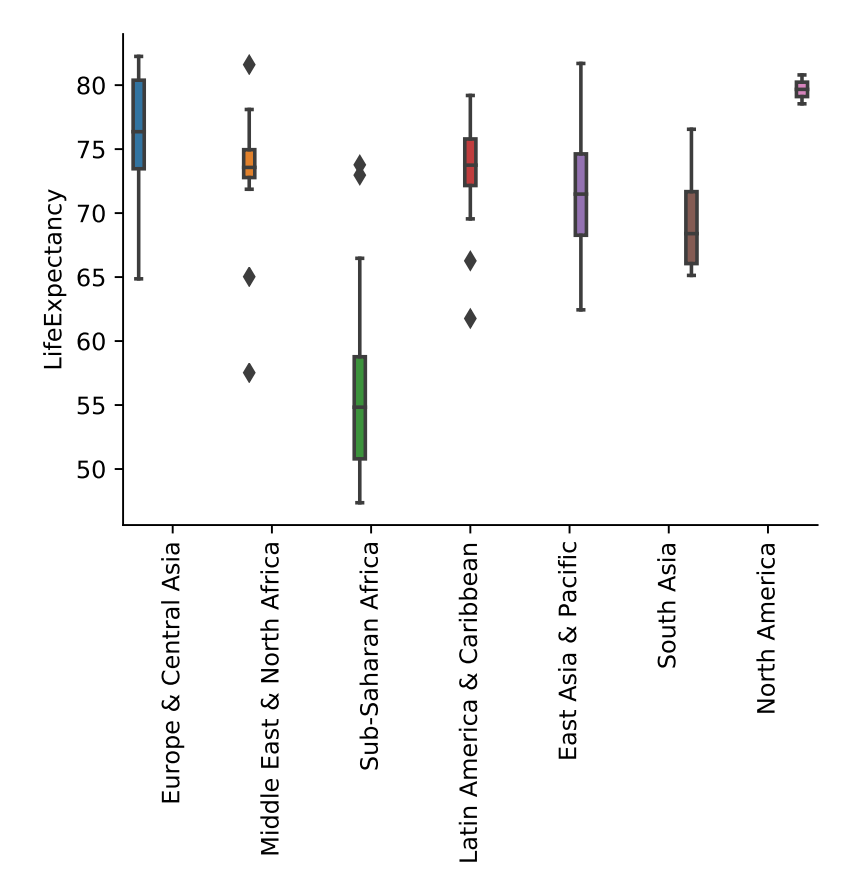

We can then create the second plot using . . .

```
sns.relplot("HealthExpenditure", "LifeExpectancy", hue="Region", size="Population", data=health)
```

```
## <seaborn.axisgrid.FacetGrid object at 0x00000190D8605F98>
##
```
## C:\Users\Vinny\AppData\Local\Programs\Python\Python37\lib\site-packages\seaborn\\_decorators.py:43: F ## FutureWarning

plt.show()

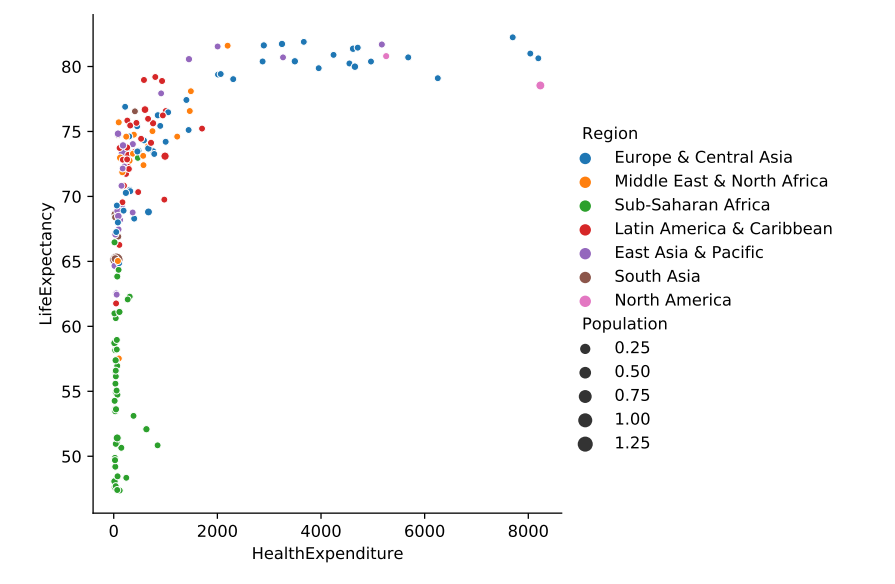

To create the boxplots using matplotlib, we first need to create a list containing the life expectancies for the different regions.

```
regions = health["Region"] .unique()  # Get region namesregional_data = list(map(lambda region:
```

```
health.query("Region=='{}'".format(region))["LifeExpectancy"],
   regions))
plt.boxplot(regional_data, labels=regions)
## {'whiskers': [<matplotlib.lines.Line2D object at 0x00000190D0EAF198>, <matplotlib.lines.Line2D objec
plt.xticks(rotation=90) \qquad # Rotate x-axis labels
## (array([1, 2, 3, 4, 5, 6, 7]), <a list of 7 Text major ticklabel objects>)
plt.subplots_adjust(bottom=0.4) # Increase margin at the bottom
plt.show()
```
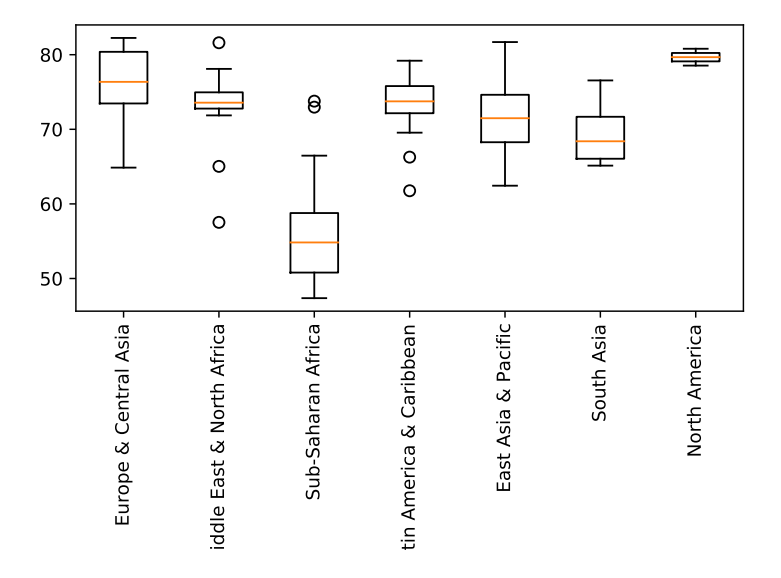

We could have created the second plot using the function scatter from matplotlib. For this, we would have to translate regions to colours though, which is quite cumbersome. We will automatically generate a sequence of colours using the get\_cmap function. We also have to manually rescale the marker size.

```
regions = health["Region"].unique()
colours = plt.cm.get_cmap("viridis", len(regions)).colors
colours map = dict(zip(regions, colours))
region colours = health ["Region"].map(colours map)
marker_size = 100 * \text{ health}["Population"] / \text{health}["Population"] \text{.max()}plt.scatter("HealthExpenditure", "LifeExpectancy", color=region colours, s=marker size, data=health)
```

```
## <matplotlib.collections.PathCollection object at 0x00000190D78E68D0>
```
plt.show()

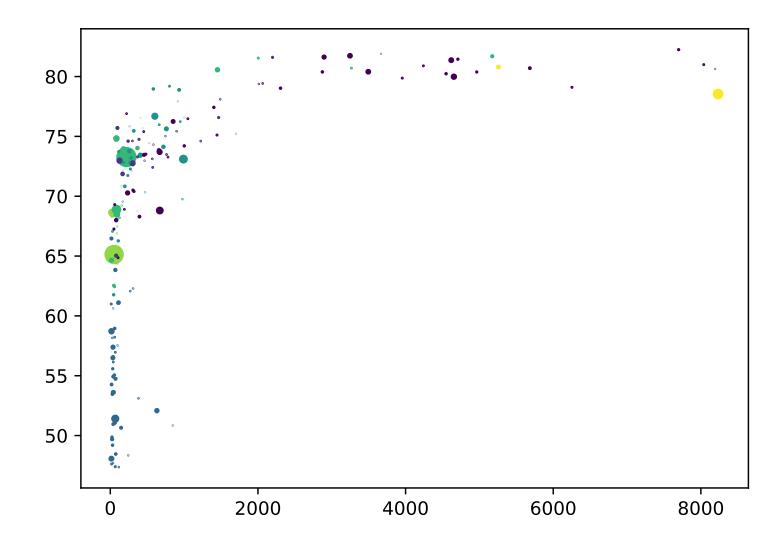